# Living up to Life

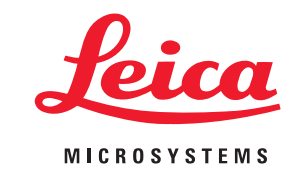

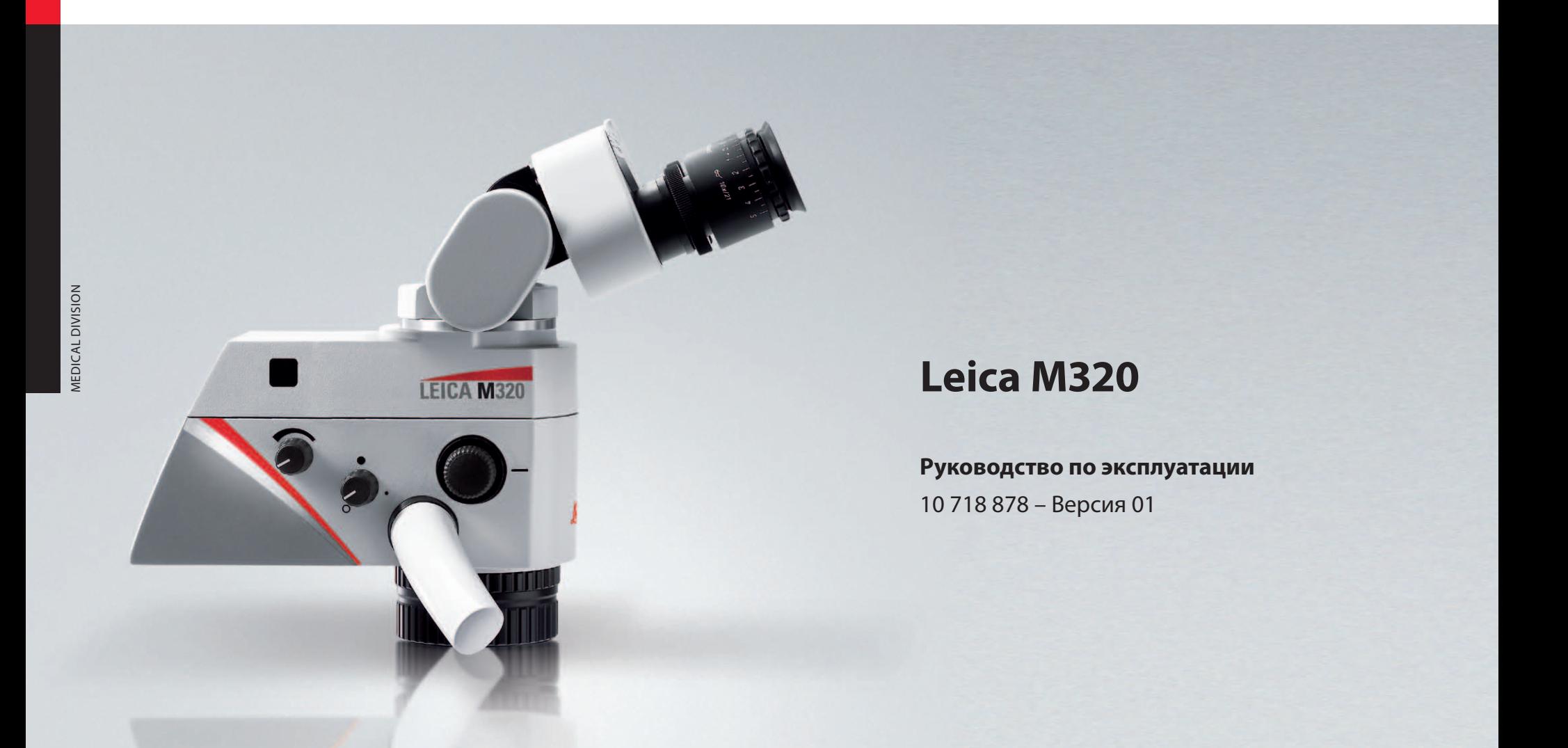

## Уважаемый покупатель,

благодарим вас за выбор операционного микроскопа Leica. Информацию о продукции и сервисных услугах компании Leica Microsystems, а также адреса ближайших региональных представителей вы можете найти на нашем сайте:

www.leica-microsystems.com

Leica Microsystems (Schweiz) AG Medical Division Max Schmidheiny Strasse 201 CH-9435 Heerbrugg Тел.: +41 71 726 3333 Факс: +41 71 726 3334

### Идентификация изделий

Типовое обозначение и серийный номер изделия нанесены на заводской табличке с нижней стороны блока управления. Впишите эти данные в приведённые ниже строчки и будьте готовы назвать их при обращении в наше представительство или сервисный центр.

Тип: Серийный номер:

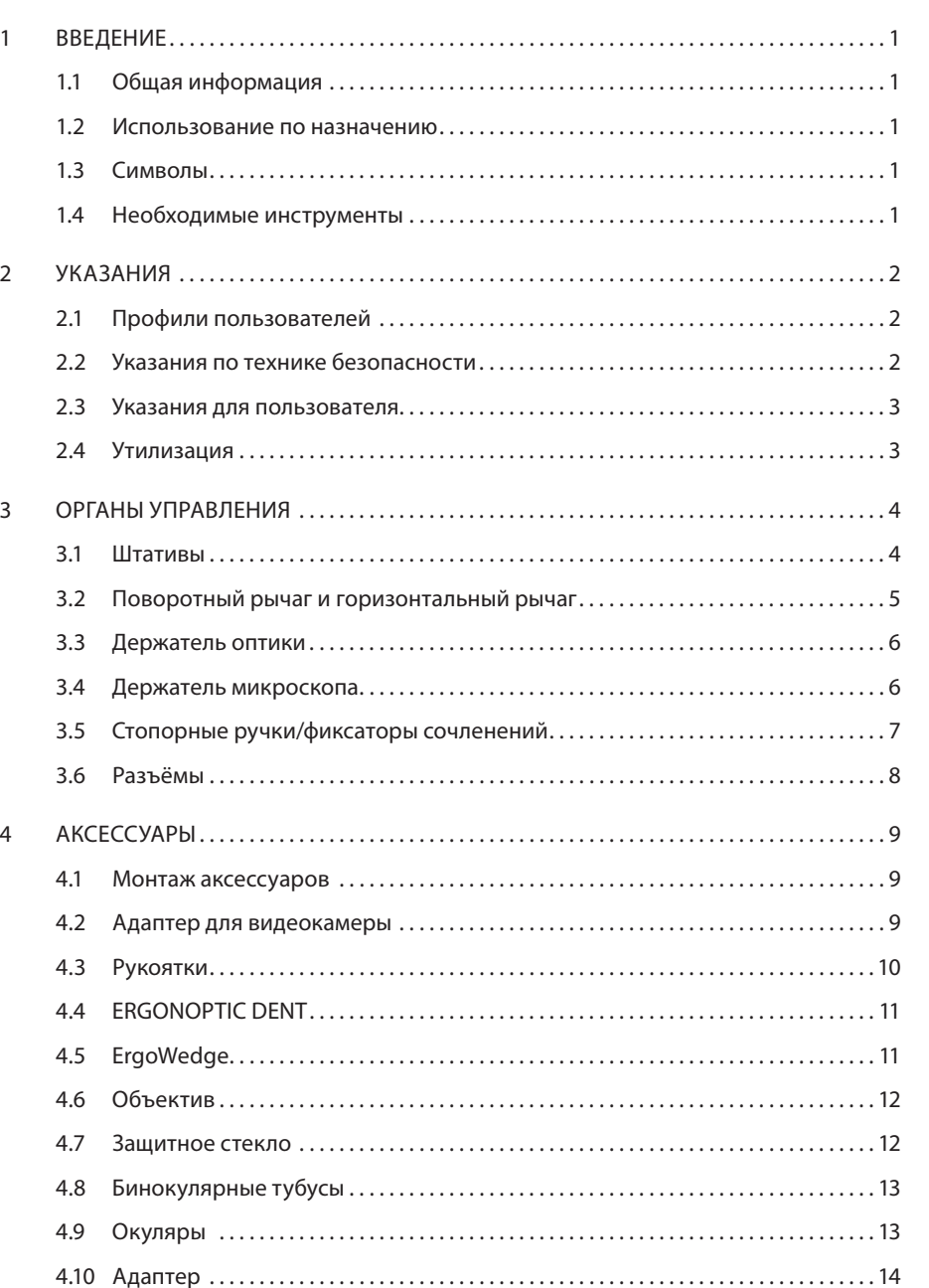

4.11 Установка стерильных компонентов. . 15

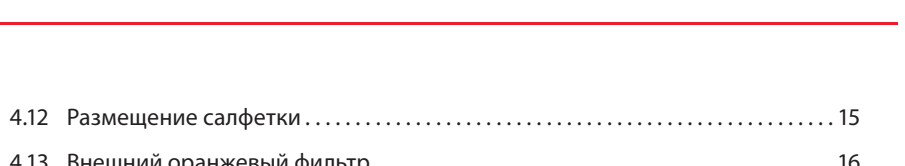

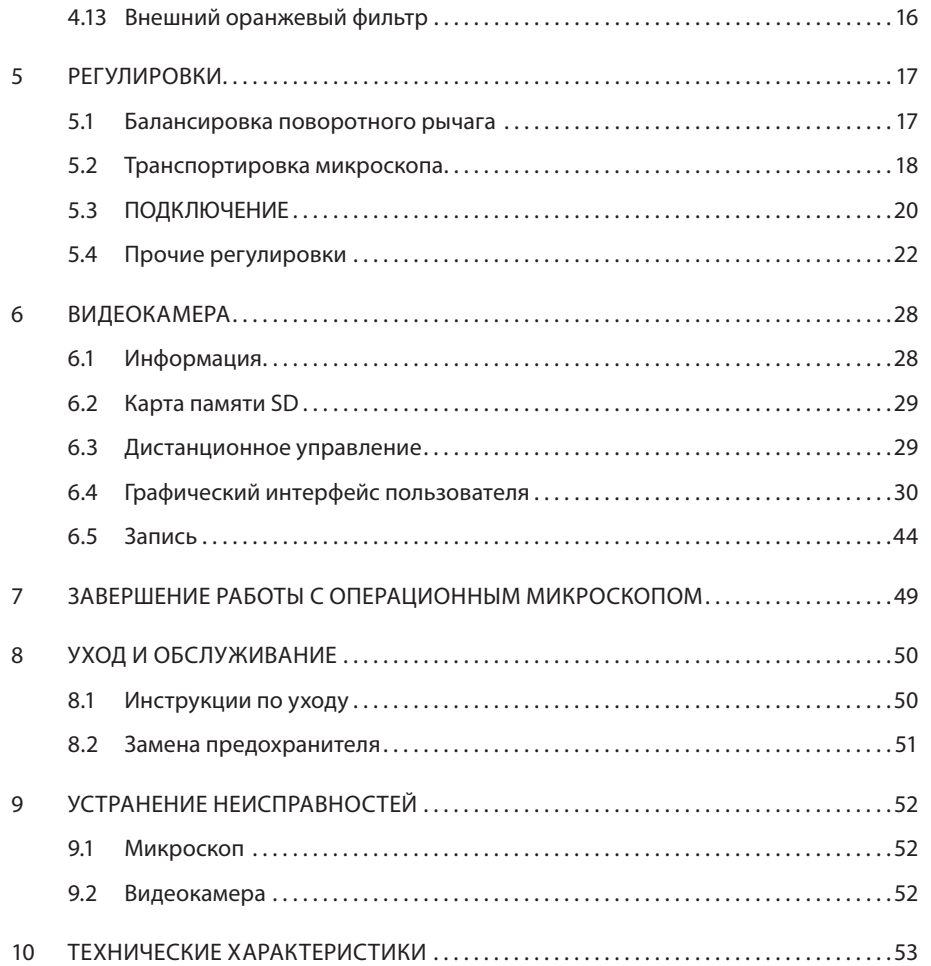

### **ВВЕДЕНИЕ**

### 1.1 Общая информация

Перед монтажом и вводом в эксплуатацию внимательно изучите данное руководство по эксплуатации, в особенности главу "Указания по технике безопасности".

Храните данное руководство рядом с прибором.

# 1.2 Использование по назначению

Операционный микроскоп Leica — это оптический инструмент для увеличения и освещения рассматриваемых объектов. Его можно использовать для наблюдения и видеозаписи при лечении людей и животных.

Операционный микроскоп Leica можно использовать только в закрытых помещениях, смонтированным на твёрдом полу, стене или потолке.

Микроскоп не предназначен для офтальмологических операций!

Операционный микроскоп Leica M320 требует особых мер предосторожности в плане электромагнитной совместимости (ЭМС). Он должен устанавливаться и вводиться в эксплуатацию согласно инструкциям изготовителя с соблюдением рекомендуемых разделительных расстояний (табл. 1, 2, 4, 6 по EN 60601-1: 2007).

Переносные и мобильные, а также стационарные высокочастотные устройства связи могут негативно повлиять на работоспособность

операционного микроскопа Leica M320.

### 1.3 Символы

### **1.3.1 В руководстве**

# **Д∩РЕДУПРЕЖДЕНИЕ**

Может привести к летальному исходу или тяжёлым травмам.

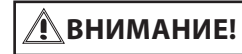

Может привести к лёгким травмам.

# **ПРИМЕЧАНИЕ**

Может нанести материальный ущерб.

# $\overline{\mathbf{L}}$  информация

Полезная или важная информация, не относящаяся к безопасности.

### **1.3.2 На изделии**

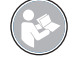

Следуйте указаниям руководства по эксплуатации

Переменный ток

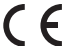

Знак соответствия европейским нормам

### 1.4 Необходимые инструменты

Ключ с внутренним шестигранником:

- Размер 2,5 для монтажа аксессуаров (крепления "ласточкин хвост")
- Размер 3 для регулировки баланса держателя оптики
- Размер 4 для держателя рукоятки
- Размер 8 для балансировки поворотного рычага

Прилагаемая стопорная ручка

#### *Эксплуатирующая сторона*

Лицо или предприятие, ответственное за эксплуатацию и обслуживание операционного микроскопа (больницы, врачи с частной практикой).

#### *Пользователи*

Врачи и медицинский персонал, имеющие соответствующую квалификацию и проинструктированные по обращению с прибором. Специальное обучение не требуется.

#### *Уполномоченный персонал*

Уполномоченные компанией Leica электрики или другие специалисты с соответствующим образованием.

### 2.1 Профили пользователей 2.2 Указания по технике безопасности

#### Указания для эксплуатирующей стороны/уполномоченного персонала

- Использовать операционный микроскоп разрешается только квалифицированным пользователям.
- Регулярно проверяйте соблюдение техники безопасности при работе пользователей.
- В полном объёме проинструктируйте пользователей и разъясните значение предупреждающих знаков.
- Распределите и контролируйте ответственность при вводе в эксплуатацию, эксплуатации и обслуживании.
- Используйте операционный микроскоп только в безупречном состоянии.
- Не размещайте салфетку слишком близко к микроскопу, в противном случае он может перегреться и отключиться.
- О дефектах изделия, угрожающих безопасности персонала, немедленно сообщите в представительство Leica или в компанию Leica Microsystems (Schweiz) AG.
- Используйте только оригинальные рекомендованные компанией Leica аксессуары.
- Используйте только высококачественный кабель HDMI максимальной длиной 15 м.
- Используйте только мониторы, имеющие допуск к эксплуатации в медицинских целях или оборудованные разделительным трансформатором.
- Конструктивные изменения и ремонт разрешается выполнять только уполномоченному персоналу.
- Для ремонта используйте только оригинальные детали Leica.
- После ремонта или конструктивных изменений прибор необходимо заново настроить с соблюдением наших технических предписаний.
- В случае конструктивных изменений, ремонта, обслуживания прибора неуполномоченным персоналом или использования прибора не по назначению компания Leica не принимает никаких претензий.
- Владелец или эксплуатирующая сторона отвечает за работу прибора, если прибор был неправильно установлен лицами, не имеющими отношения к Leica Microsystems (Schweiz) AG.
- Влияние операционного микроскопа Leica M320 на работу других приборов проверено по стандарту EN 60601-1-2. Прибор успешно прошёл испытания на помехозащищённость. Соблюдайте обычные меры предосторожности и правила техники безопасности в отношении электромагнитного и прочих видов излучения.

### 2.3 Указания для пользователя

- Соблюдайте руководство по эксплуатации.
- Соблюдайте инструкции работодателя по организации труда и технике безопасности.
- Не предпринимайте никаких изменений в конструкции операционного микроскопа. - Опасность опрокидывания напольного штатива! При перемещении напольного штатива сложите поворотный рычаг и затяните фиксаторы сочленений.
- Опасность травмирования движущимися деталями! Смонтируйте и отбалансируйте аксессуары до операции. Не монтируйте их над операционным столом.
- Опасность травмирования при качении напольного штатива! Чтобы передвинуть микроскоп, толкайте его, а не тяните. Не придавите ноги штативом. Не следует переезжать проложенные по полу кабели. Во время работы заблокируйте ножной тормоз и не перемещайте прибор во время работы.
- Не светите в глаза.
- Не закрывайте вентиляционные щели держателя оптики.
- При длительном перерыве в эксплуатации вынимайте батарейку из пульта ДУ.

### 2.4 Утилизация

# $\cancel{\mathbb{X}}$

Утилизация продукта выполняется в соответствии с действующими **Contract** национальными нормами силами соответствующих организаций. Упаковка прибора пригодна для переработки.

### 3.1 Штативы

# **ПРИМЕЧАНИЕ**

Для монтажа штативов см. прилагаемую инструкцию по монтажу.

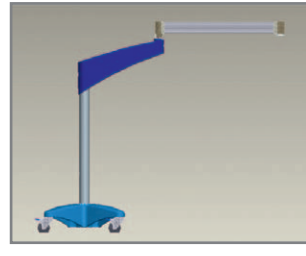

Передвижной напольный штатив (F12) длинный поворотный рычаг

Стандартное руководство по эксплуатации

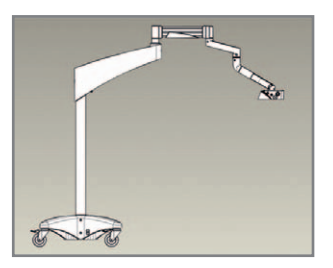

Передвижной напольный штатив короткий поворотный рычаг

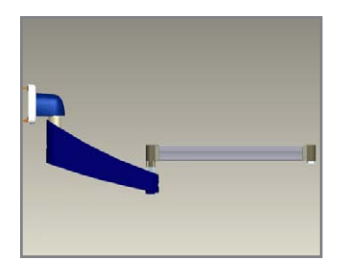

Штатив для настенного крепления (W12)

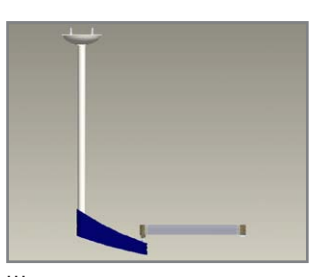

Штатив для крепления к потолку (C12)

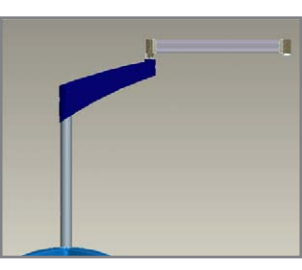

Напольный штатив/ основание (FP12)

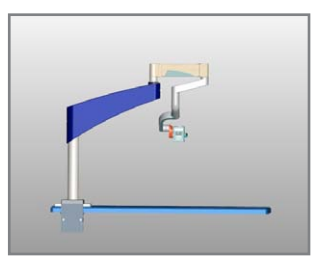

Настольный штатив с зажимом (TC12)

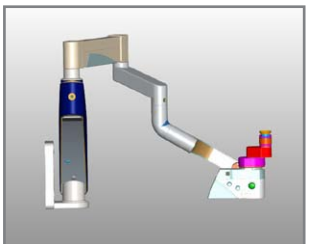

Штатив для настенного крепления (LW12)

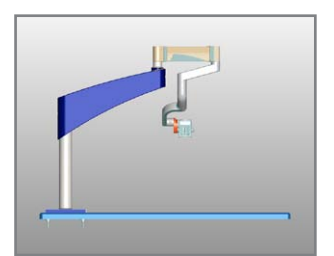

Настольный штатив с основанием (TP12)

### 3 Органы управления Leica M320 / Ред. 10 718 878 / Версия 01

### 3.2 Поворотный рычаг и горизонтальный рычаг

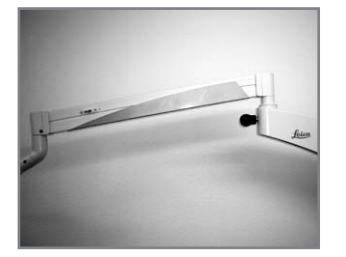

Поворотный рычаг и горизонтальный рычаг

Встроенный выключатель света при наклоне

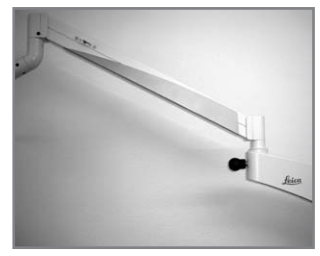

Отведите поворотный рычаг вверх. Свет автоматически выключится.

# $\boxed{\textbf{i}}$  информация

Встроенный выключатель света при наклоне не предусмотрен на моделях TC12, TP12 и LW12.

### 3.3 Держатель оптики

# **ИНФОРМАЦИЯ**

Колпачки регулятора увеличения можно стерилизовать паром или газом.

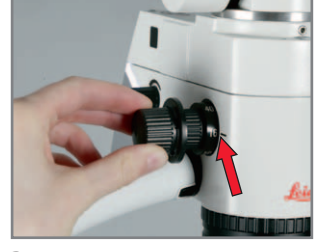

Регулятор увеличения с двух сторон, кратность: 6,4, 10, 16, 25, 40×

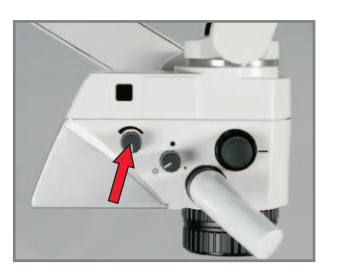

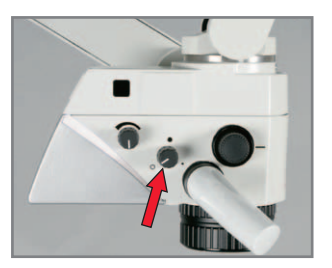

Регулятор освещённости. Фильтро-диафрагменные регуляторы белого света, оранжевый фильтр и точечное освещение.

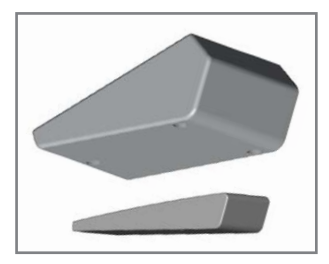

Типы противовесов для балансировки при большом количестве аксессуаров.

### 3.4 Держатель микроскопа

# **ИНФОРМАЦИЯ**

Имеется две различные версии.

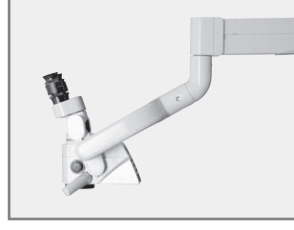

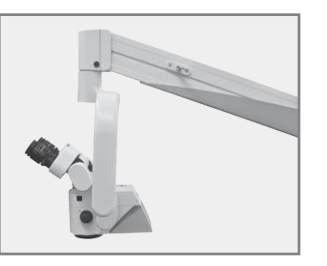

Наклонный монтаж Вертикальный монтаж

## $\boxed{\boldsymbol{i}}$  информация

Вертикальный монтаж моделей TC12, TP12 и LW12 невозможен.

### 3.5 Стопорные ручки/фиксаторы сочленений

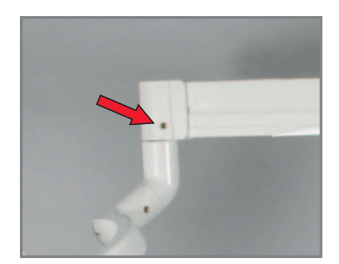

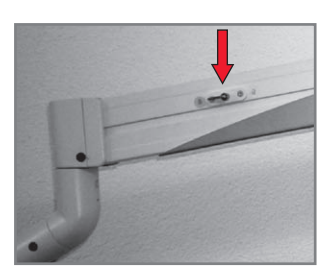

Фиксатор сочленения Рычаг для фиксации положения по вертикали

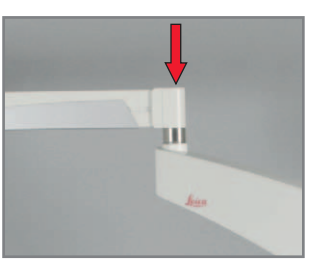

Сочленение для балансировки

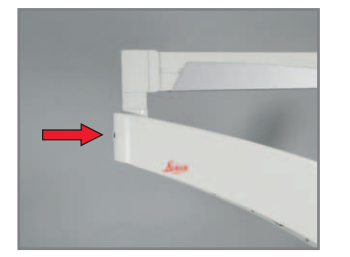

Фиксатор сочленения

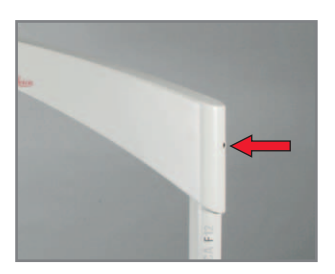

Фиксатор сочленения

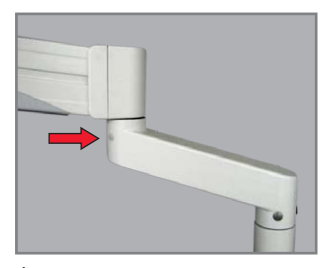

Фиксатор сочленения (LW12, TP12, TC12)

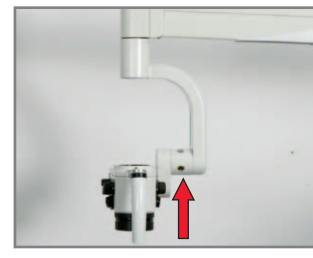

Фиксатор наклона

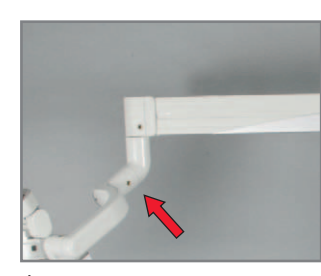

Фиксатор поворота (наклонный вариант)

7

## 3.6 Разъёмы

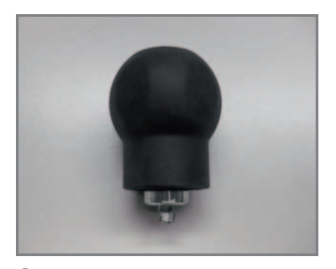

Стопорная ручка для регу- Главный выключатель лировки фиксаторов сочленений

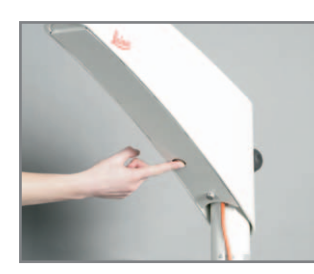

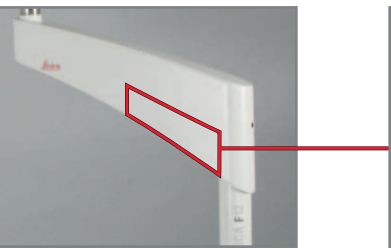

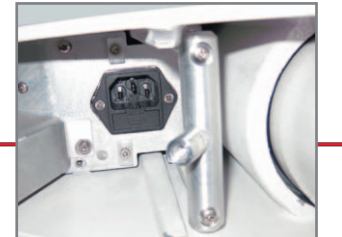

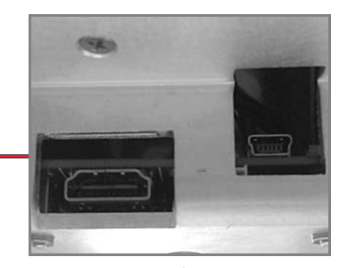

Разъём питания Разъём для кабеля HDMI/USB

### 4.1 Монтаж аксессуаров

# $\triangle$ ВНИМАНИЕ!

Опасность травмирования при опускании поворотного рычага! Перед монтажом аксессуаров затяните фиксаторы сочленения. См. "5.3 Транспортировка микроскопа".

# $\overline{\mathbf{i}}$  информация

Монтаж принадлежностей на примере ErgonOptic Dent. Остальные принадлежности монтируются аналогично.

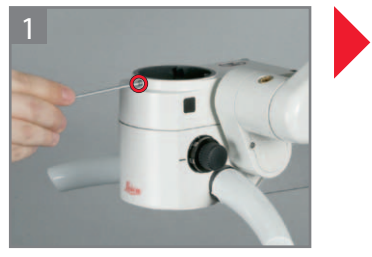

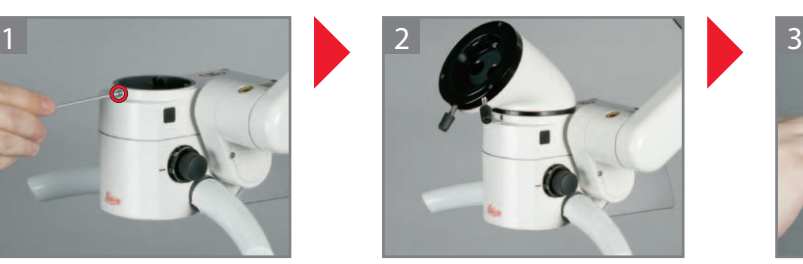

Вставьте аксессуар в крепление "ласточкин хвост". Выкрутите зажимной винт. Вставьте аксессуар в кре- Затяните зажимной винт.

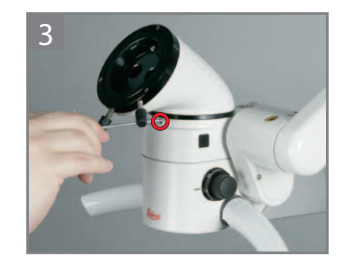

### 4.2 Адаптер для видеокамеры

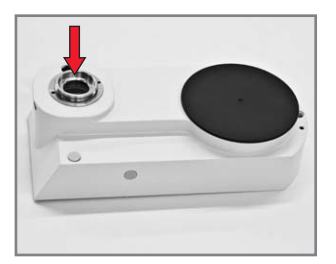

Адаптер типа C-Mount для установки стандартной видеокамеры

### 4 Аксессуары

### 4.3 Рукоятки

### **4.3.1 Установка и снятие передней рукоятки**

# **ПРИМЕЧАНИЕ**

Переднюю рукоятку установите до монтажа остальных аксессуаров.

# **ИНФОРМАЦИЯ**

Серые втулки рукояток можно стерилизовать паром или газом. Белые втулки рукояток можно дезинфицировать.

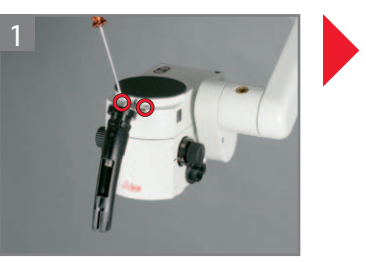

Прикрутите держатель рукоятки.

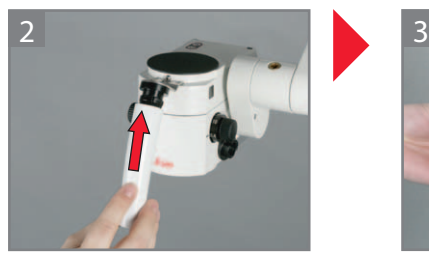

Наденьте втулку рукоятки до щелчка.

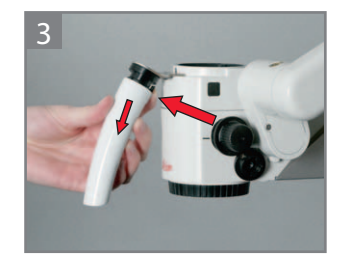

Нажмите кнопку и отсоедините втулку рукоятки.

### **4.3.2 Установка боковых рукояток**

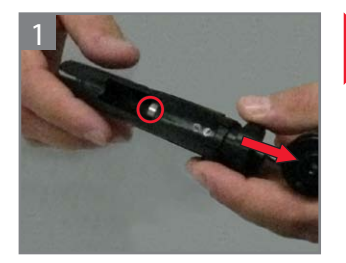

Раскрутите рукоятку.

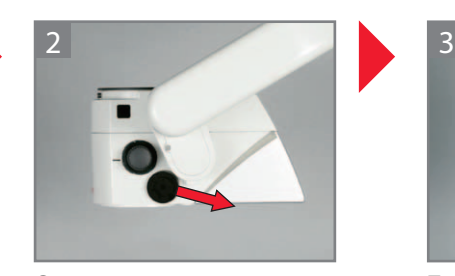

Снимите крышку рожковым ключом.

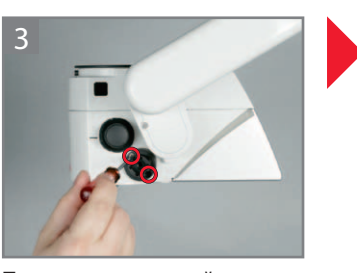

Прикрутите нижний держатель рукоятки. Наклон рукоятки регулируется.

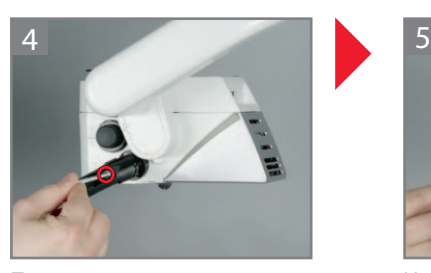

Прикрутите держатель втулки рукоятки.

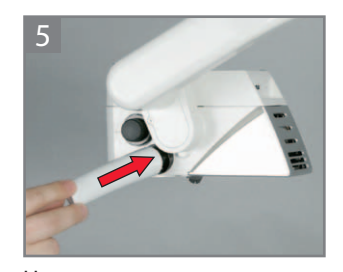

Наденьте втулку рукоятки до щелчка.

10

### 4.4 ERGONOPTIC DENT

# **ИНФОРМАЦИЯ**

Улучшение эргономики в определённых рабочих положениях: Угол поворота 45° с бинокулярным тубусом 180°.

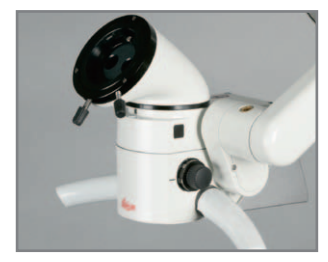

ErgonOptic Dent: оптическое удлинение для более удобной работы.

Монтаж см. "4.1 Монтаж аксессуаров".

### 4.5 ErgoWedge

# **ИНФОРМАЦИЯ**

Насадка ErgoWedge обеспечивает бинокуляру с фиксированным углом регулируемый угол просмотра 5—25°.

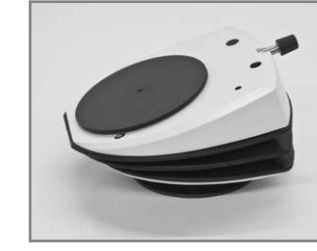

ErgoWedge

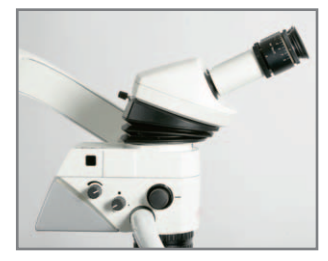

Идеальна при комбинировании с бинокулярным наклонным тубусом 45°.

Монтаж см. "4.1 Монтаж аксессуаров".

### 4 Аксессуары

### 4.6 Объектив

Имеются фиксированные объективы и объективы точной фокусировки с различным фокусным расстоянием.

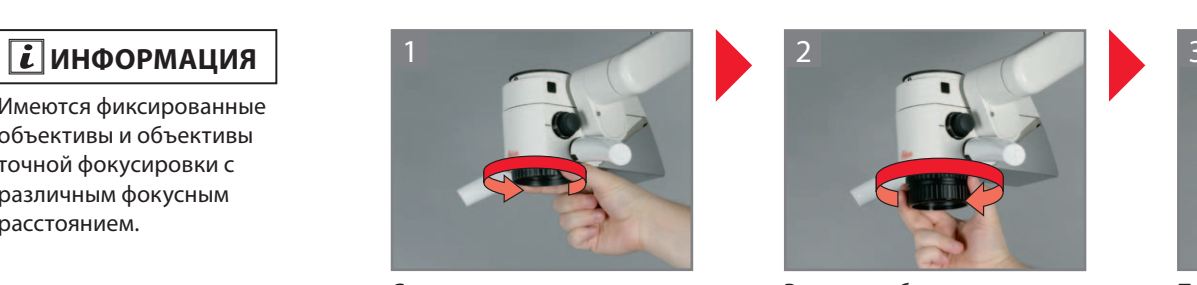

Снимите крышку с держателя оптики.

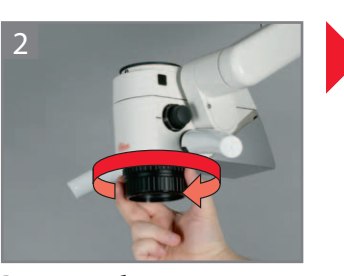

Вкрутите объектив.

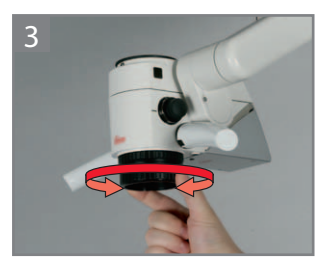

Подкручивайте объектив для точной фокусировки.

### 4.7 Защитное стекло

# **ИНФОРМАЦИЯ**

Защитное стекло служит для защиты объектива. Стекло можно стерилизовать паром или газом.

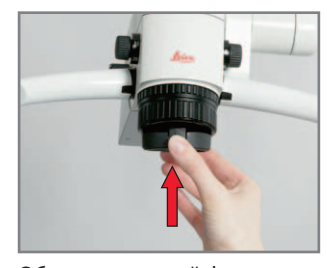

Объектив точной фокусировки: выступ обращён вперёд.

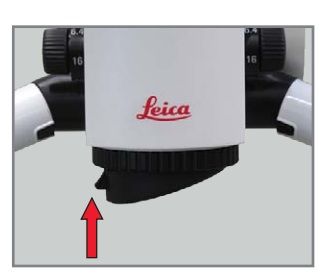

Фиксированный объектив: выступ повёрнут на 90° вправо или влево.

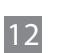

### 4.8 Бинокулярные тубусы

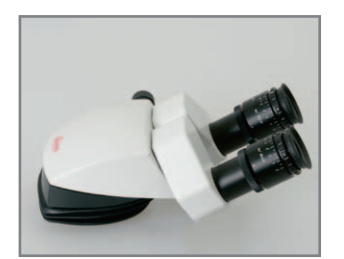

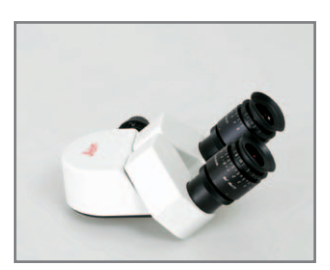

Бинокулярный тубус 5—25° Бинокулярный наклонный тубус

Монтаж см. "4.1 Монтаж

аксессуаров".

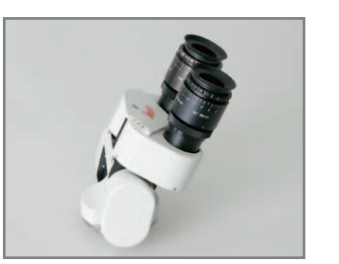

Бинокулярный тубус 180°, регулируемый

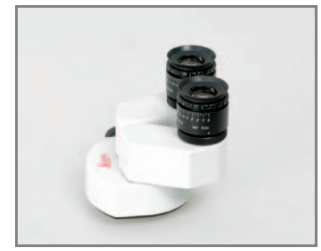

Бинокулярный прямой тубус

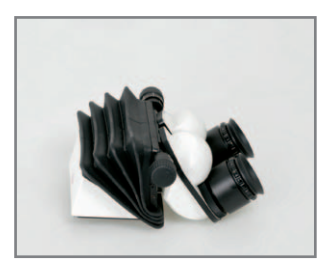

Бинокулярный регулируемый тубус 30—150°

4.9 Окуляры

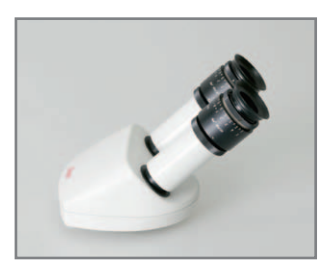

Бинокулярный наклонный тубус 45°

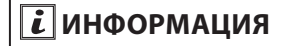

Возможные варианты

окуляров:

- Окуляр 10×, стандартный (кроме варианта с прямым тубусом 12,5×)
- Окуляр 10× с перекрестием визирных нитей для упрощения центровки изображения
- Окуляр 12,5×, дающий изображение примерно того же увеличения, что и на экране

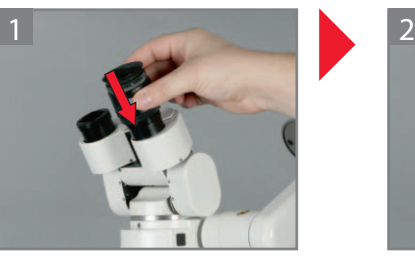

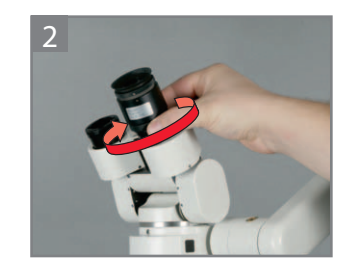

Наденьте окуляр. Затяните поворотное кольцо.

### 4.10 Адаптер

Микроскоп не балансируется. Во избежание опрокидывания затяните фиксаторы сочленений.

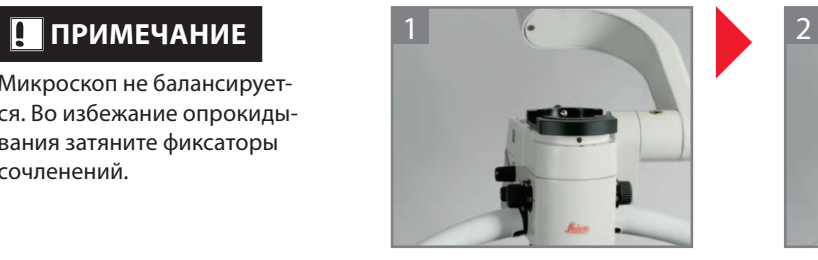

Установите стереоадаптер.

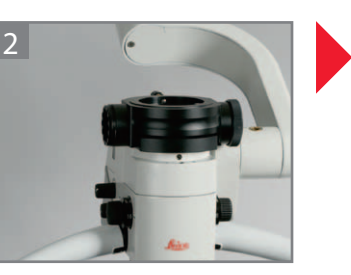

Установите светоделитель. Для наблюдения 50/50% или 70/30%.

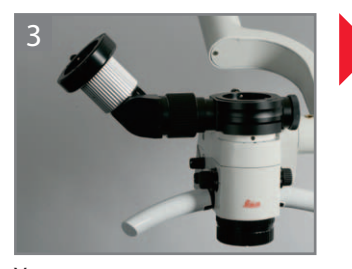

Установите стереонасадку для второго наблюдателя на левой стороне.

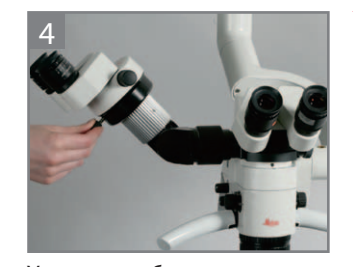

Установите бинокулярные тубусы.

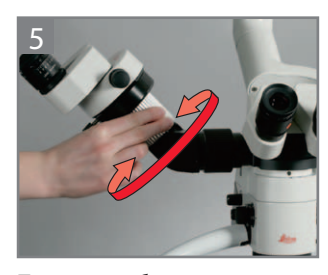

Поверните белое кольцо, чтобы выровнять вырез для ассистента.

### **ПРИМЕЧАНИЕ**

Монтаж см. "4.1 Монтаж аксессуаров".

### 4.11 Установка стерильных компонентов

## $\triangle$ **ВНИМАНИЕ!**

Опасность инфицирования! Избегайте прикосновений к стерильным компонентам. Оставьте достаточно свободного пространства.

# $\overline{\mathbf{i}}$  информация

Устанавливайте стерильные компоненты непосредственно перед самой операцией.

Втулки рукояток и колпачки регуляторов увеличения можно стерилизовать паром и газом.

Стерилизуйте втулки рукояток и колпачки после использования.

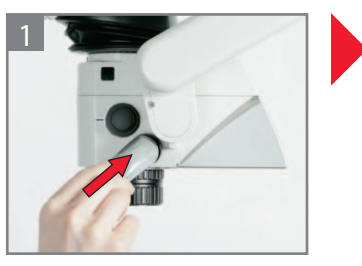

Наденьте втулку рукоятки до щелчка.

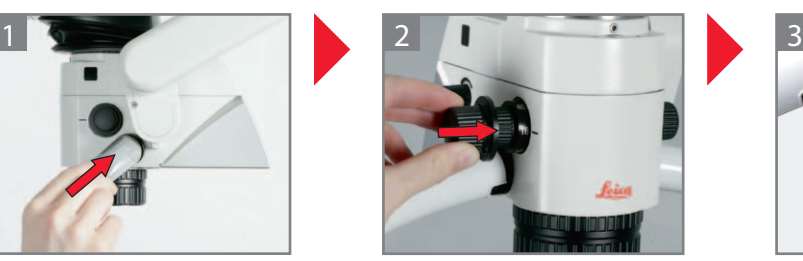

Наденьте колпачки.

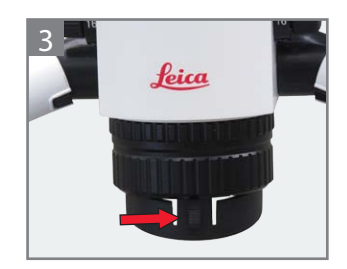

Наденьте защитное стекло на объектив. Выступ обращён вперёд (объективы точной фокусировки) или повёрнут на 90° влево/вправо (фиксированные объективы).

### 4.12 Размещение салфетки

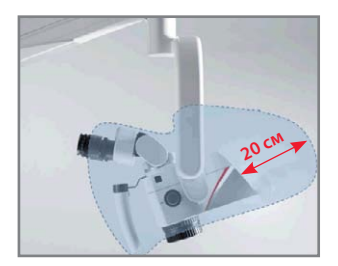

 $\triangle$ ВНИМАНИЕ!

Не размещайте салфетку слишком близко к микроскопу. Расстояние между микроскопом и салфеткой должно составлять 20 см. Опасность перегрева!

Размещение салфетки.

### 4.13 Внешний оранжевый фильтр

# $\boxed{\boldsymbol{i}}$  информация

Фильтрует части спектра, приводящие к быстрому отвердеванию фотополимерных материалов.

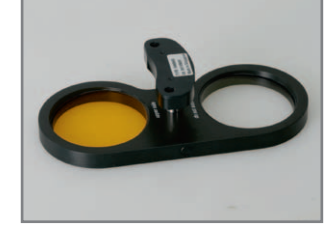

Внешний оранжевый фильтр: дополнительный аксессуар для стоматологии.

### **ПРИМЕЧАНИЕ**

Монтаж — см. прилагаемое руководство по монтажу.

### 5.1 Балансировка поворотного рычага

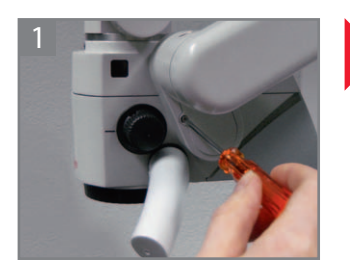

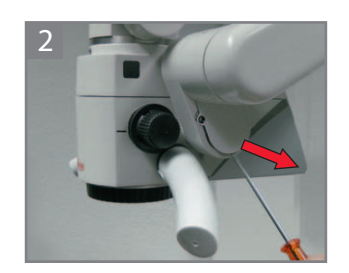

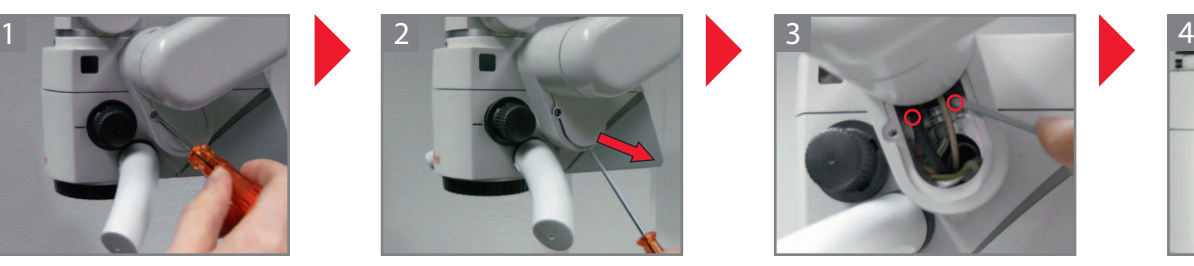

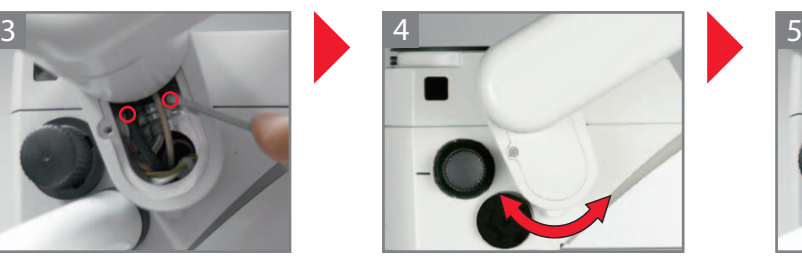

Выкрутите винт. Выкрутите винты. Закрутите винты. Снимите боковую крышку.Установите желаемое положение. Можно установить четыре положения.

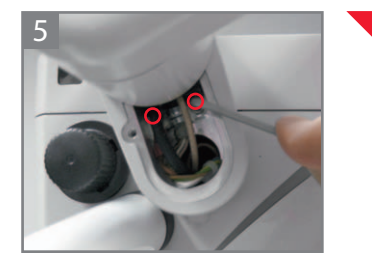

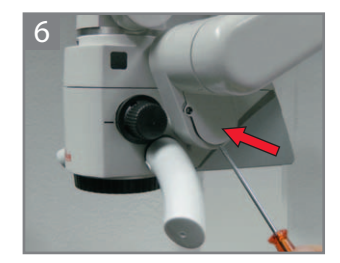

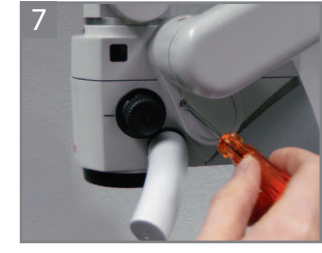

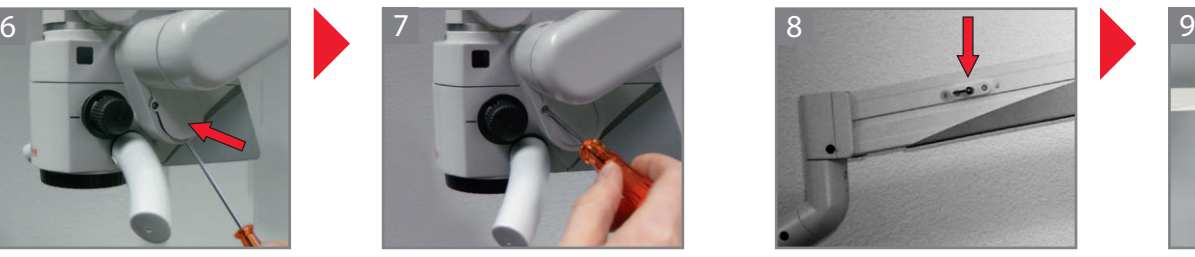

Поверните рычаг для фиксации положения по вертикали. Установите боковую крышку. В такрутите винт. Поверните рычаг для фикса- отрегулируйте балансиро-

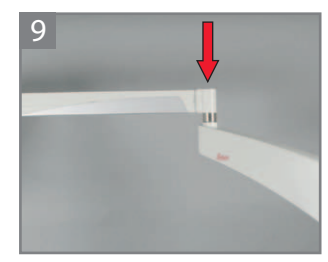

вочное сочленение по весу ключом с внутренним шестигранником (размер 8).

### 5 Регулировки

### 5.2 Транспортировка микроскопа

## $\triangle$ **ВНИМАНИЕ!**

Опасность травмирования при откидывании поворотного рычага! Перевозите микроскоп в транспортировочном положении.

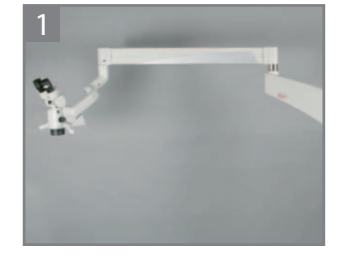

Установите поворотный рычаг горизонтально.

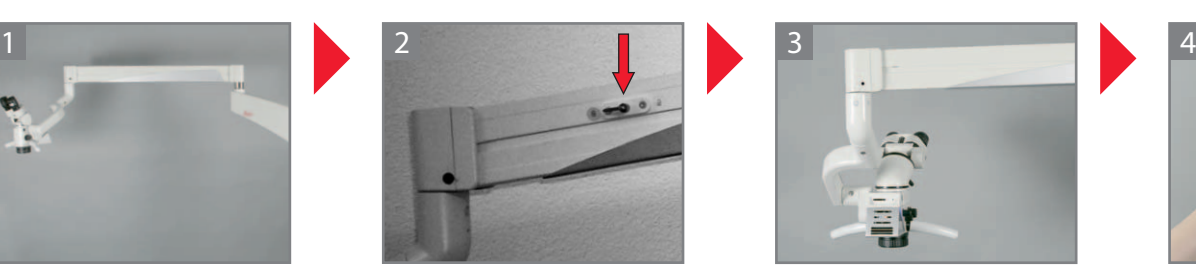

Поверните рычаг для фиксации положения по вертикали.

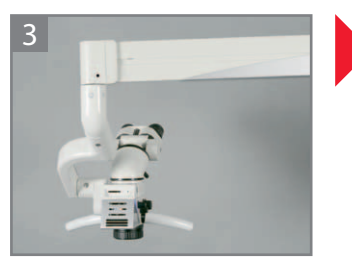

Поверните держатель оптики/микроскопа наружу.

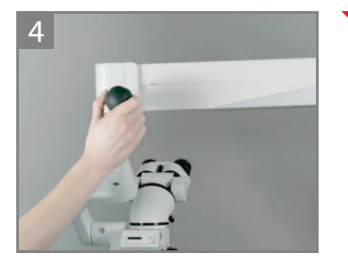

Затяните фиксатор сочленения.

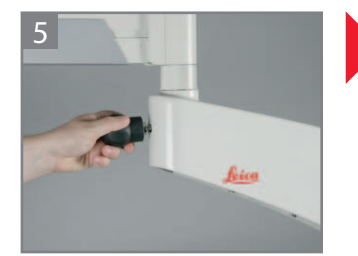

Ослабьте фиксатор сочленения.

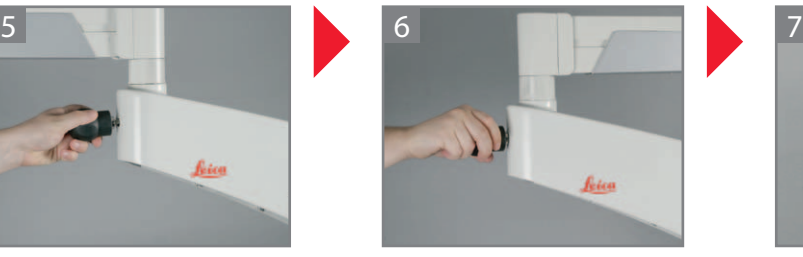

Сложите поворотный рычаг. Затяните фиксатор сочленения.

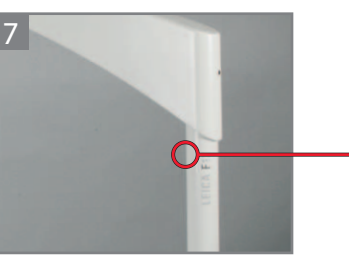

Сравните положение поворотного рычага с изображённым на наклейке.

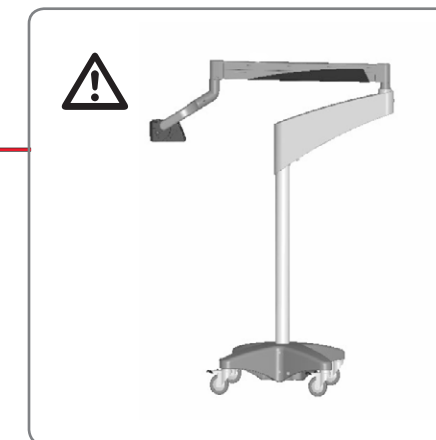

• Transportposition

- Transport position • Position de transport
- · Posizione di trasporto
- 
- Posición de transporte
- Kuljetusasento
- Transportstand
- Transportstilling
- Transportstilling
- Transportläge
- · Posição de transporte
- Θέση μεταφοράς
- · Pozycja do transportu

# **ПРИМЕЧАНИЕ**

Возможно повреждение провода! Всегда тяните за разъём, не за провод.

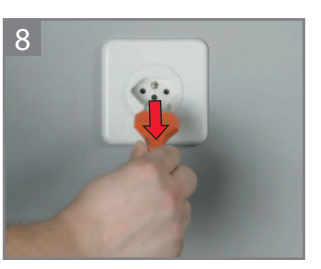

Выньте вилку шнура питания из розетки.

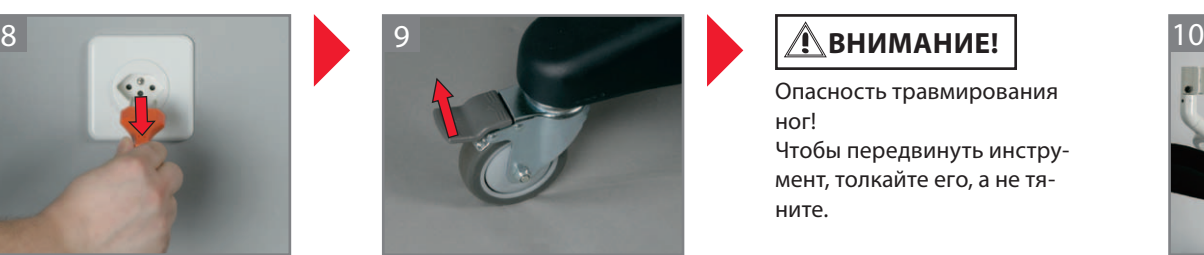

Отпустите ножной тормоз.

Опасность травмирования ног! Чтобы передвинуть инструмент, толкайте его, а не тяните.

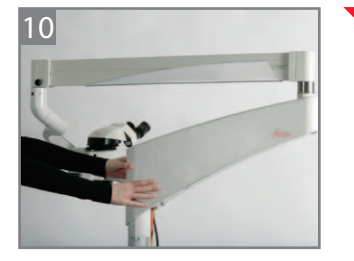

Переместите микроскоп к месту эксплуатации и установите его в нужном положении.

# **ВНИМАНИЕ!**

Микроскоп может самопроизвольно переместиться! Затяните ножной тормоз.

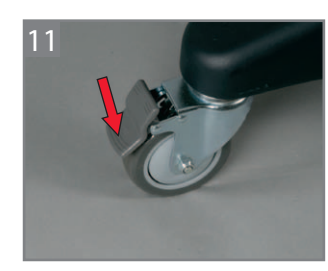

Затяните ножной тормоз.

### 5.3 ПОДКЛЮЧЕНИЕ

### $\bigwedge$ ПРЕДУПРЕЖДЕНИЕ

Остерегайтесь удара током! Подключайте микроскоп только к розеткам с защитным заземлением.

### $\overline{\mathbf{i}}$  информация

Длина кабеля HDMI не должна превышать 15 м. Используйте только высококачественный кабель HDMI.

Кабели HDMI можно заказать в компании Leica.

### $\overline{\mathbf{L}}$  информация

Графический вывод: Разрешение всегда имеет формат HD (720p/1080i/1080p). Проверьте совместимость монитора со стандартом HD.

### $\overline{\mathbf{L}}$  информация

Используйте только мониторы, имеющие допуск к эксплуатации в медицинских целях или оборудованные разделительным трансформатором. Разделительные трансформаторы можно заказать в компании Leica.

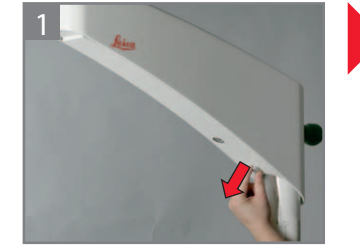

Снимите крышку горизонтального рычага.

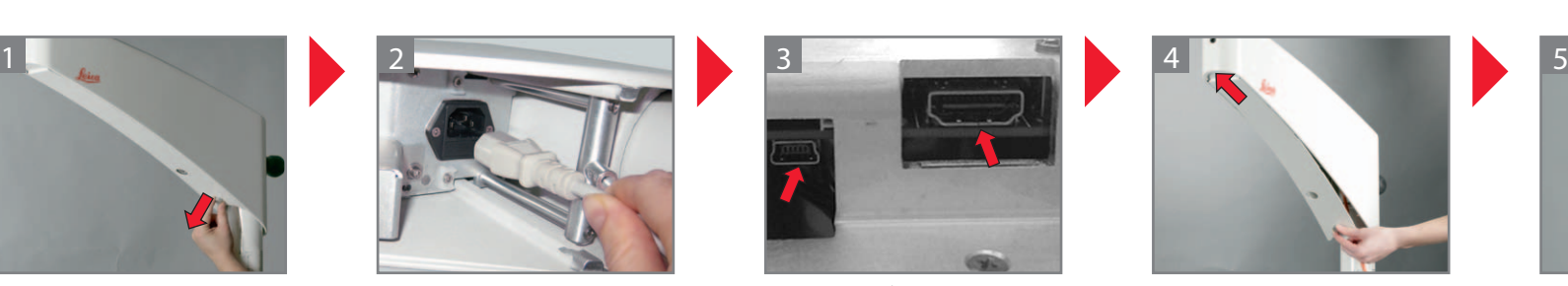

Вставьте шнур питания в горизонтальный рычаг и зафиксируйте хомутиками.

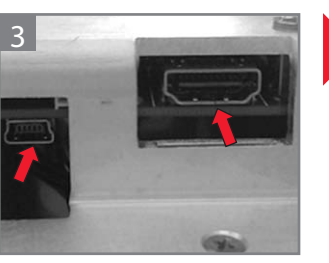

Вставьте кабель HDMI и кабель USB (опция) в горизонтальный рычаг и зафиксируйте хомутиками.

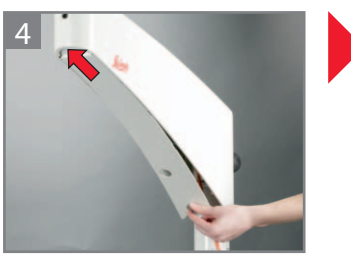

Установите на место и прикрутите винтами крышку горизонтального рычага.

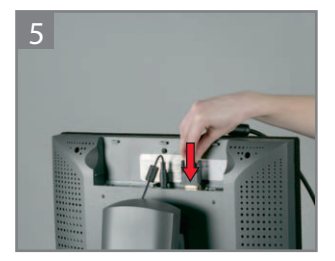

Подключите кабель HDMI к подходящему монитору или экрану.

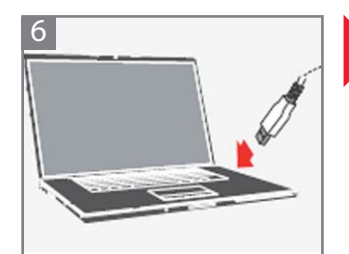

Подсоедините USB-кабель к компьютеру.

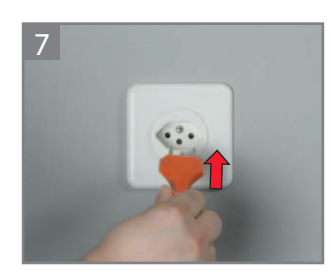

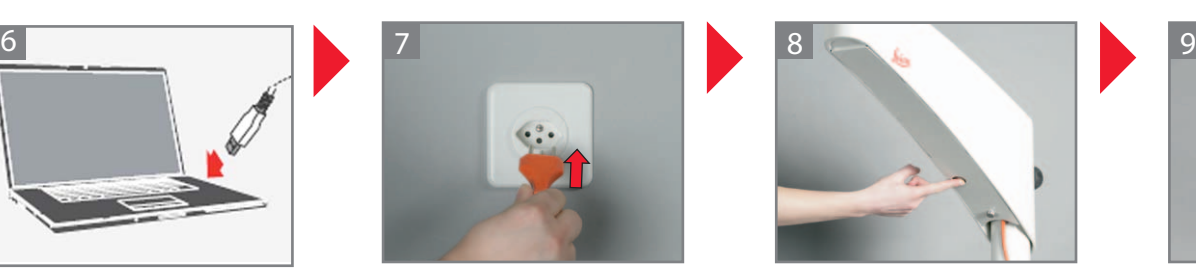

Подключите сетевой шнур. Включите главный выключатель. Главный выключатель загорится зелёным светом.

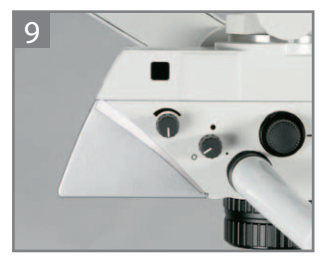

Включится белая светодиодная подсветка на держателе оптики.

### 5 Регулировки

5.4 Прочие регулировки

### **5.4.1 РЕГУЛИРОВКА СВЕТОДИОДНОЙ ПОДСВЕТКИ**

# $\boxed{\boldsymbol{i}}$  информация

Имеется пять уровней яркости.

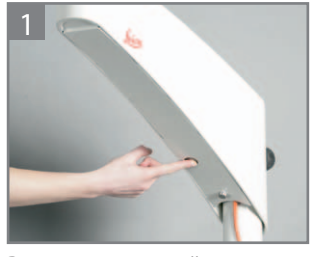

Включите главный выключатель. Главный выключатель загорится зелёным светом.

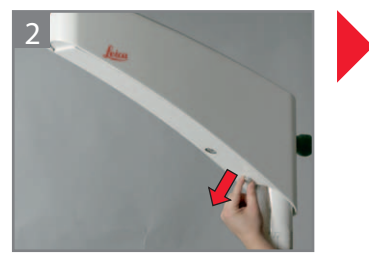

Снимите крышку горизонтального рычага.

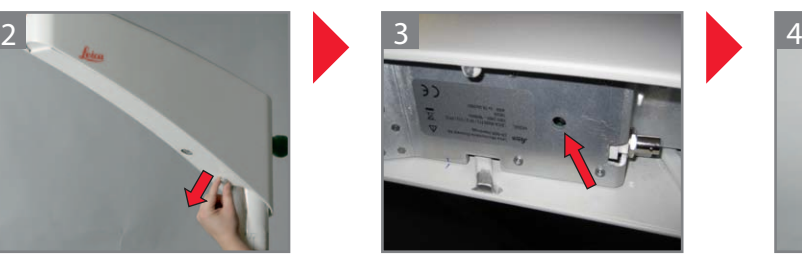

С помощью шариковой ручки или другого подходящего предмета нажимайте кнопку, пока не установится нужный уровень яркости.

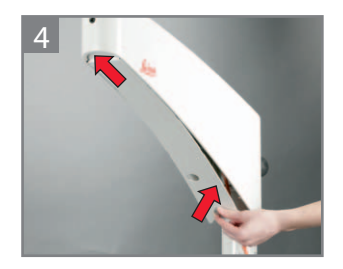

Установите на место и прикрутите винтами крышку горизонтального рычага.

### **5.4.2 Регулировка рабочего расстояния**

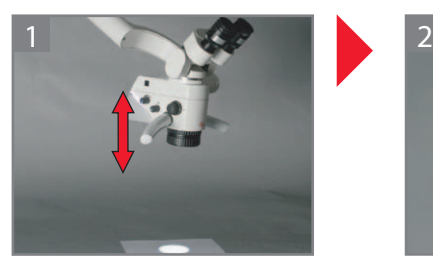

Грубая фокусировка подъёмом и опусканием микроскопа.

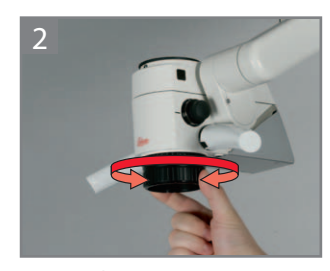

Точная фокусировка с помощью дополнительного объектива точной фокусировки.

### **5.4.3 Регулировка освещения**

# **Предупреждение**

Опасность повреждения сетчатки! Не светите в глаза.

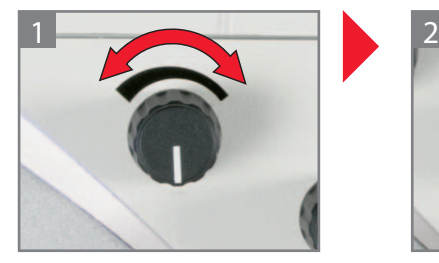

Отрегулируйте нужный уровень освещённости.

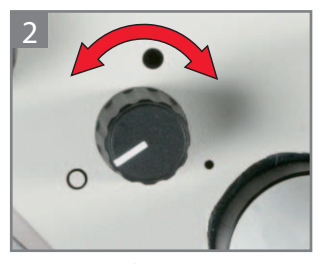

Настройка фильтрации и диафрагмирования: О Белый свет Оранжевый фильтр

Точечное освещение

### **5.4.4 Настройка межцентрового расстояния**

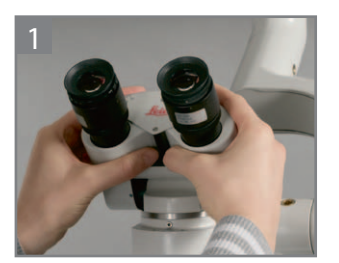

Посмотрите в окуляры. В зависимости от модели перемещайте тубус с помощью ручки или рукой, пока не станет видимым круглое поле.

### **5.4.5 Регулировка парфокальности с помощью видеокамеры и монитора**

# **ИНФОРМАЦИЯ**

Парфокальность — это обеспечение постоянной резкости на всём диапазоне увеличения.

Раздельно и точно отрегулируйте диоптрии для обоих глаз.

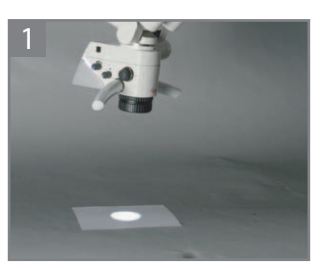

Положите под объектив исписанный лист бумаги.

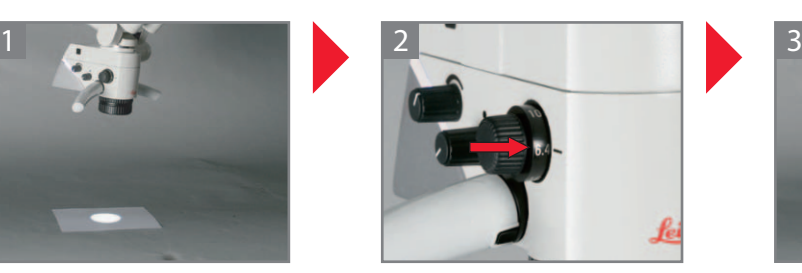

Максимальное увеличение  $(40\times)$ 

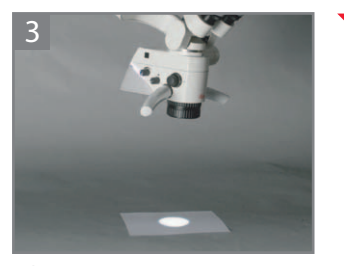

Сфокусируйте микроскоп на тексте, на мониторе установите резкость.

### Настройка диоптрий

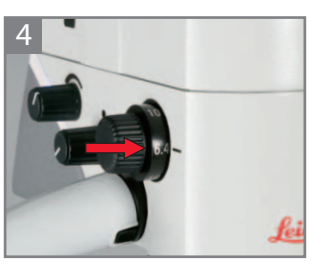

Установите минимальное увеличение, не заглядывая в окуляры (6,4×). Изображение на мониторе

должно оставаться резким!

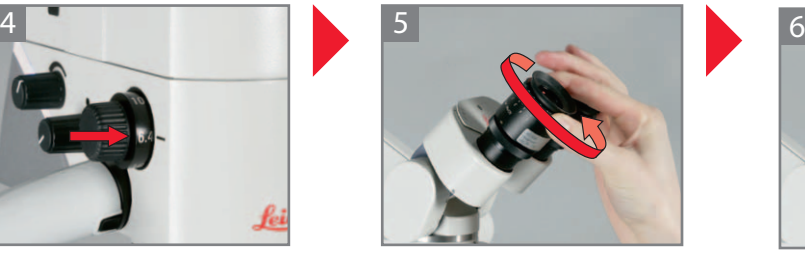

Поверните регулятор диоптрий на окулярах на "+5".

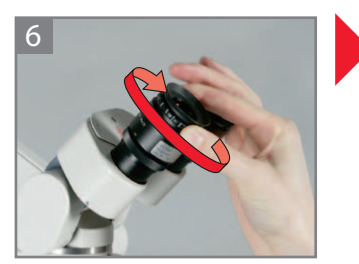

Посмотрите в окуляры. Подкручивайте оба окуляра в направлении "–5", пока оба глаза не будут видеть текст резким.

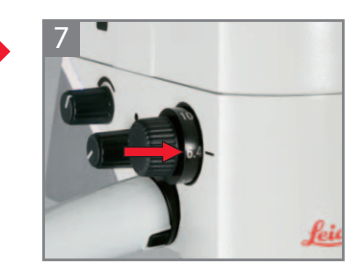

Установите максимальное увеличение (40×).

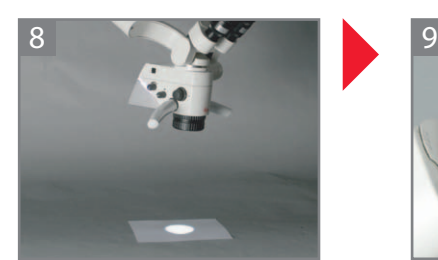

Сфокусируйте микроскоп на тексте.

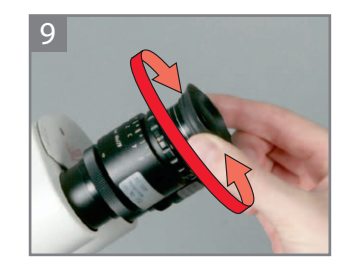

Выкрутите глазные адаптеры на нужное расстояние.

# **ИНФОРМАЦИЯ**

Теперь при изменении увеличения текст будет оставаться резким. Если нет, то повторите процесс.

### **5.4.6 Регулировка парфокальности без видеокамеры и монитора**

# $\boxed{\textbf{i}}$  информация

Парфокальность — это обеспечение постоянной резкости на всём диапазоне увеличения.

Раздельно и точно отрегулируйте диоптрии для обоих глаз.

Диоптрия оператора неизвестна:

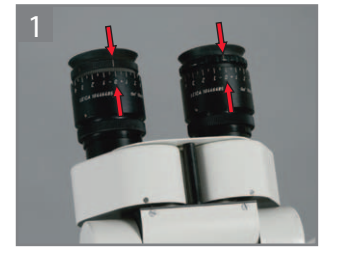

Настройте регулятор диоптрий на окулярах.

### Диоптрия оператора неизвестна:

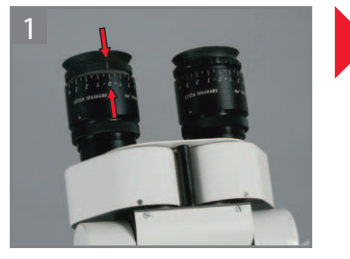

Установите диоптрию на окуляре на 0.

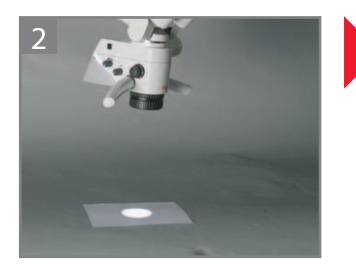

Положите под объектив исписанный лист бумаги.

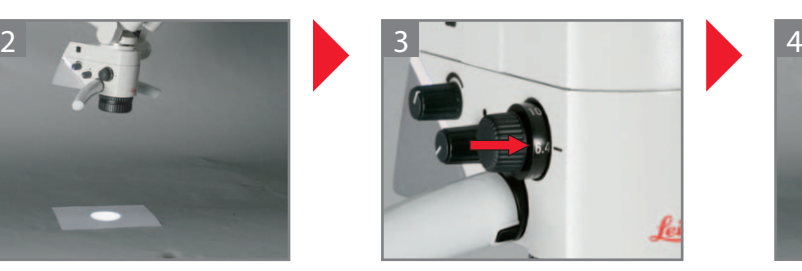

Установите максимальное увеличение (40×)

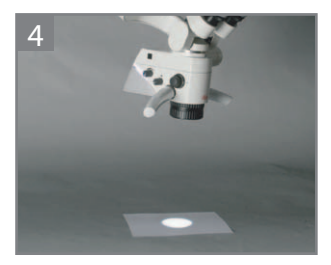

Сфокусируйте микроскоп на тексте.

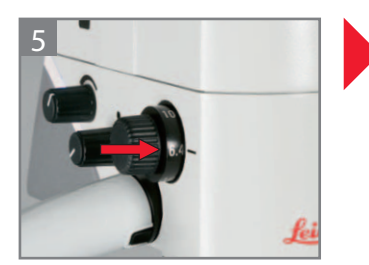

Установите минимальное увеличение, не заглядывая в окуляры (6,4×).

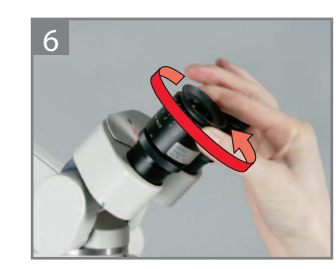

Поверните регулятор диоптрий на окулярах на "+5".

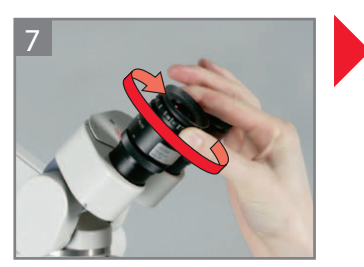

Посмотрите в окуляры. Подкручивайте оба окуляра в направлении "–5", пока оба глаза не будут видеть текст резким.

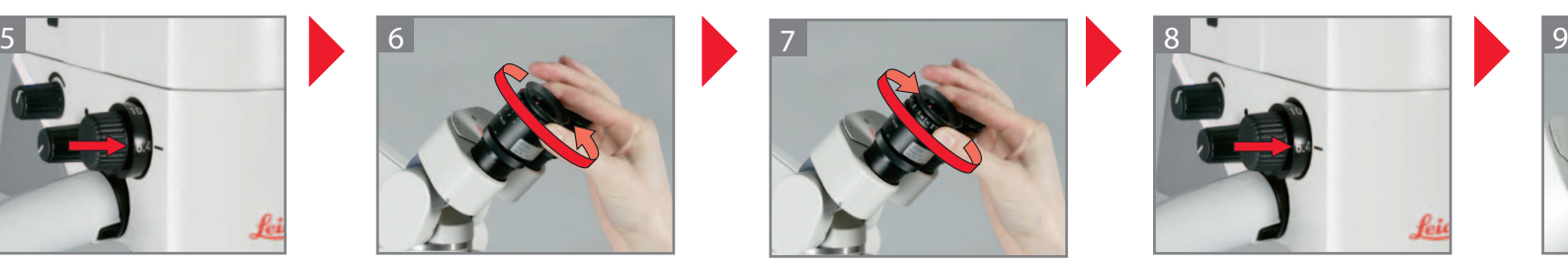

Установите максимальное увеличение (40×).

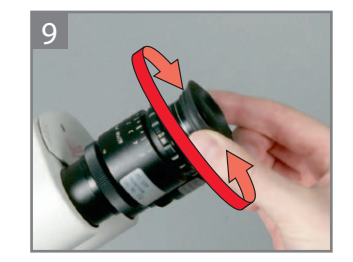

Выкрутите глазные адаптеры на нужное расстояние.

## $\boxed{\boldsymbol{i}}$  информация

Теперь при изменении увеличения текст будет оставаться резким. Если нет, то повторите процесс.

### е видеокамера в современности с производительности с принятности с принятности с принятности с принятности с п

### 6.1 Информация

### **6.1.1 Комплект поставки**

- Пульт ДУ

- Карта памяти SD (8 ГБ)

Дополнительные принадлежности:

- Кабель USB (A-B), 1,8 м

- Кабель USB с повторителем, 10 м

### **6.1.2 Требования**

### - Разъём HDMI: монитор или телевизор с поддержкой HDMI по стандарту "HD-ready" (720 пикс.) или "Full-HD" (1080 пикс.).

и/или

- USB-порт: Компьютер с USB-разъемом

### **6.1.3 Эффективное поле кадра**

# $\boxed{\boldsymbol{i}}$  информация

Живая картинка и фотоизображение показывают только часть изображения, видимого через окуляры.

Для упрощения центровки изображения установите окуляр 10,5× с перекрестием визирных нитей.

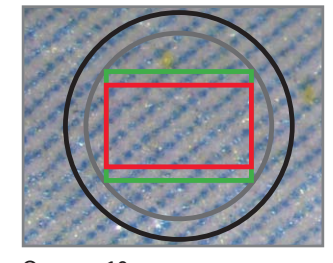

Окуляр 10× Окуляр 12,5× Соотношение сторон 4:3 Соотношение сторон 16:9

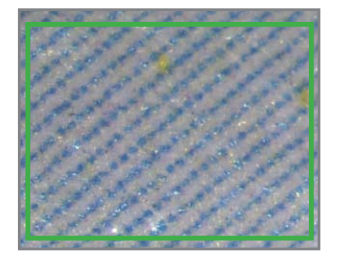

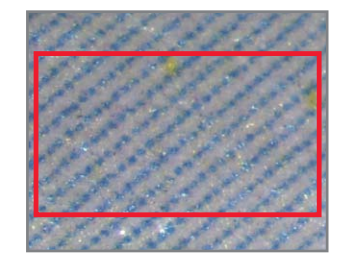

Поле зрения 4:3 Поле зрения 16:9

### 6.2 Карта памяти SD

# **ИНФОРМАЦИЯ**

Карту памяти SD нельзя форматировать в видеокамере. Её следует отформатировать в компьютере или внешней цифровой камере.

Видеокамера рассчитана на карты памяти SD до 32 ГБ. Leica рекомендует карты памяти SD Kingston или SanDisc (класс скорости 4 и выше).

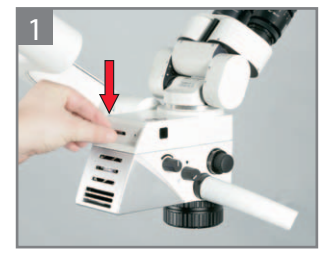

Нажмите на крышку.

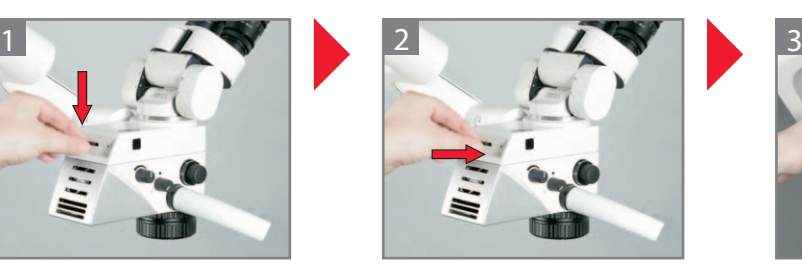

Вставьте карту памяти SD в видеокамеру.

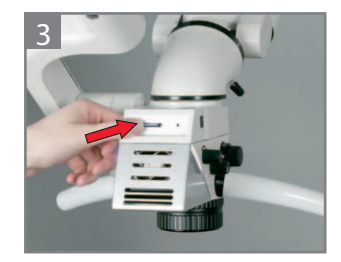

Нажмите на карту памяти SD и извлеките её.

### 6.3 Дистанционное управление

### **6.3.1 Замена батареи**

### Замена батареи

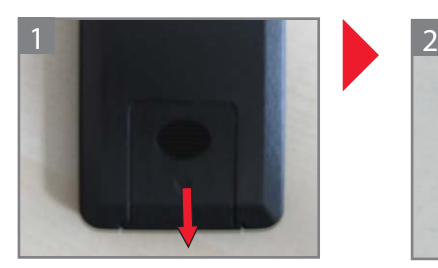

Откройте отсек для батареи с обратной стороны пульта ДУ.

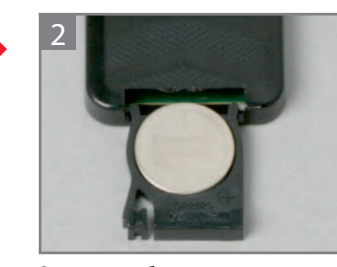

Замените батарею. (Миниатюрный элемент питания CR2032)

### 6 Видеокамера

### **6.3.2 Обзор**

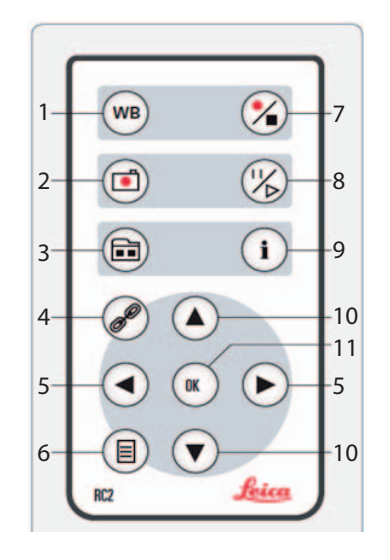

- 1 Регулировка баланса белого
- 2 Запись фотоизображения на карту SD
- 3 Режим предварительного просмотра/визирования по экрану
- 4 Сопряжение устройств дистанционного управления
- 5 Кнопки навигации
- 6 Вход в меню камеры/выход из меню камеры
- 7 Запуск/остановка видеозаписи
- 8 Остановка визирования/прерывание видео
- 9 Показать/скрыть меню информации
- 10 Кнопки навигации
- 11 OK/подтверждение

### 6.4 Графический интерфейс пользователя

### **6.4.1 Меню камеры**

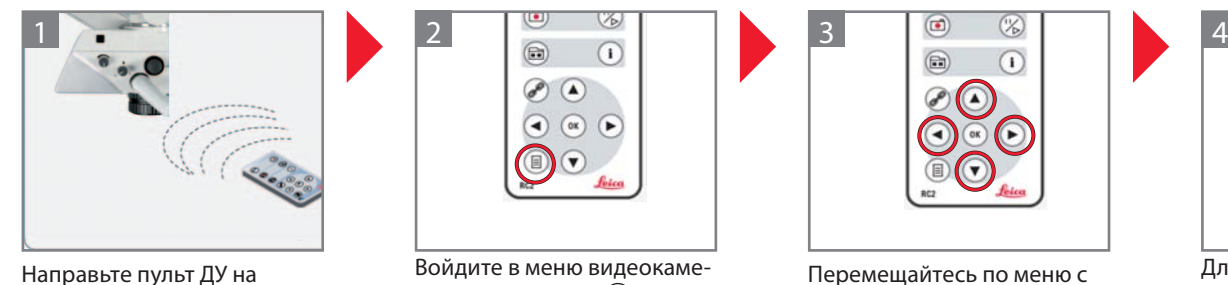

камеру.

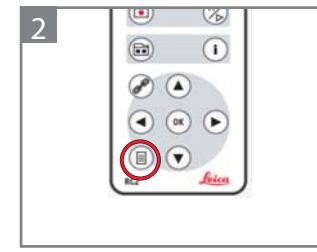

Войдите в меню видеокамеры, нажав кнопку . Перемещайтесь по меню с

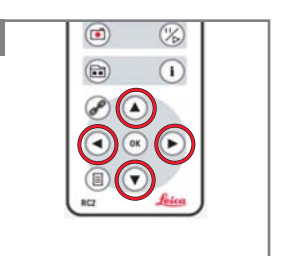

помощью кнопок со стрелками.

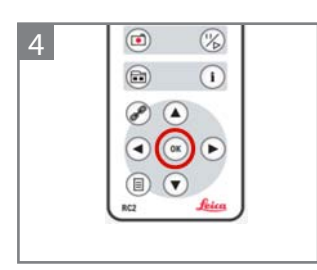

Для подтверждения нажмите  $\overline{\textsf{OR}}$ .

### **6.4.2 Color (баланс белого)**

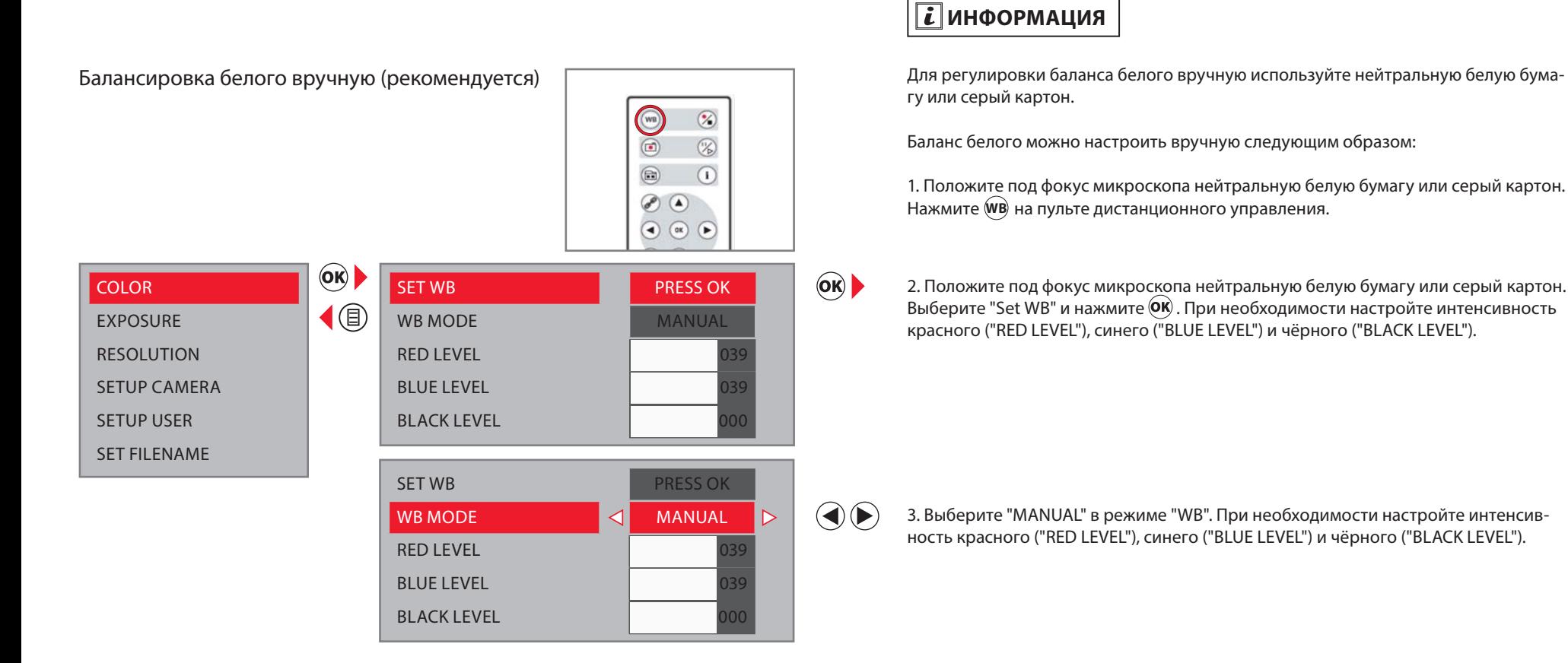

Автоматический баланс белого

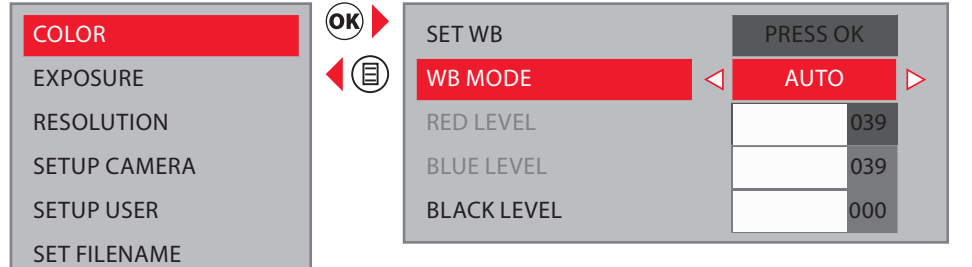

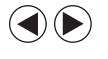

Для автоматической балансировки белого выберите "AUTO". Баланс белого настраивается автоматически в реальном времени. При необходимости настройте интенсивность чёрного ("BLACK LEVEL").

### **6.4.3 EXPOSURE**

Ручная экспозиция

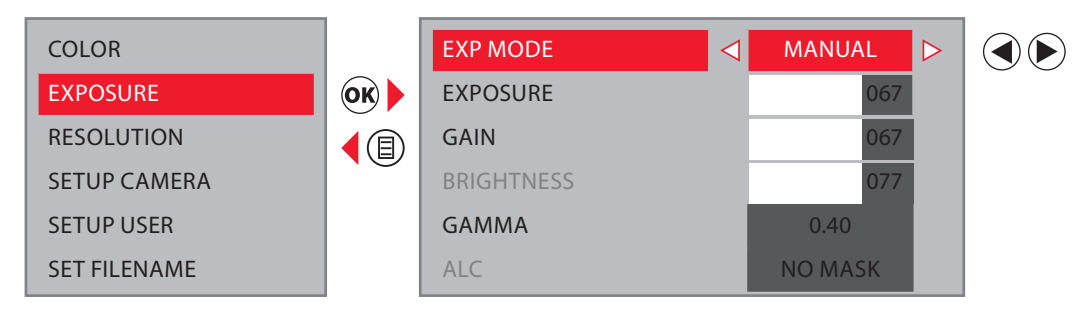

### Автоматическая экспозиция (рекомендуется)

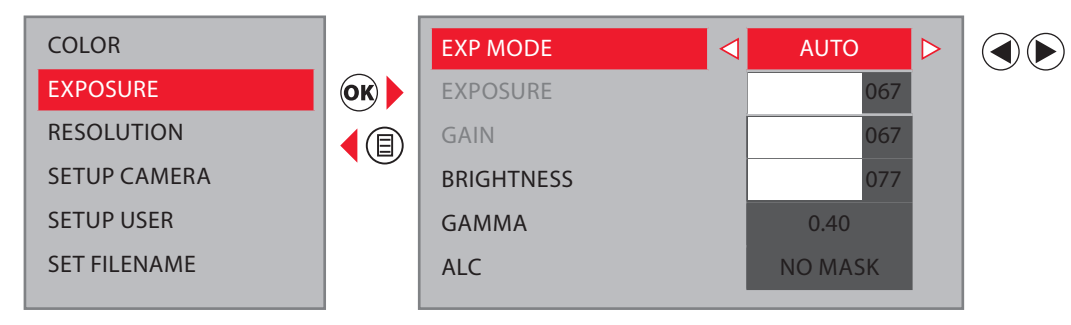

Автоматическое управление освещением (ALC Automatic Light Control)

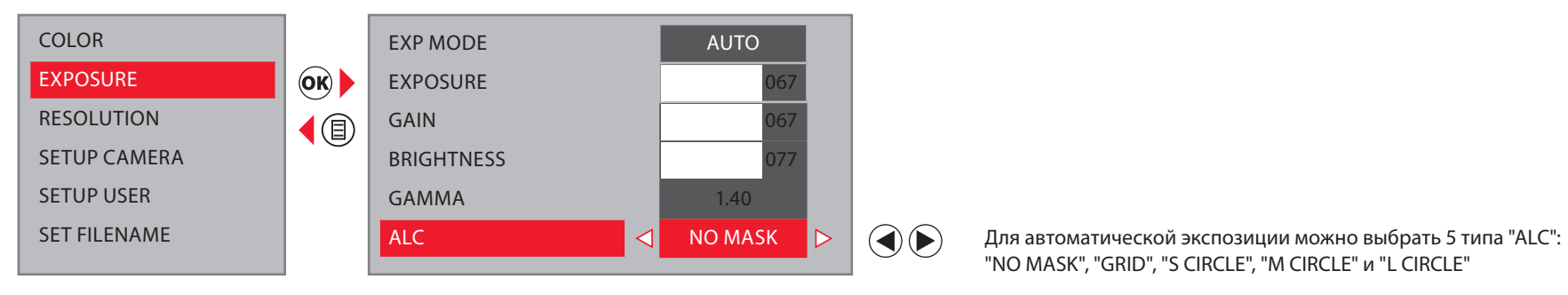

Для выбора экспозиции вручную выберите "MANUAL". Откорректируйте значения "EXPOSURE", "GAIN" и "GAMMA".

Для автоматического выбора экспозиции выберите "AUTO". Откорректируйте значения "BRIGHTNESS" и "GAMMA".

"NO MASK", "GRID", "S CIRCLE", "M CIRCLE" и "L CIRCLE"

32

# **ИНФОРМАЦИЯ**

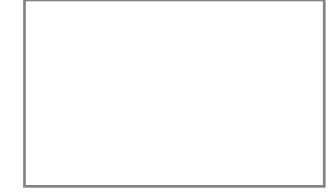

No Mask Экспозиция регулируется автоматически на основании цельного изображения, отображаемого на дисплее.

![](_page_36_Picture_7.jpeg)

Grid Видения регулируется автоматически на основании выбранной сетки (сеток).

S Circle Веробного Поразнов Стандари Виспозиция регулируется автоматически на основании кружка малого размера ("S CIRCLE"), как показано на дисплее.

![](_page_36_Picture_11.jpeg)

M Circle <u>Виситения от последательно подалати на экспозиция регулируется автоматически на основании кружка среднего</u> размера ("M CIRCLE"), как показано на дисплее.

![](_page_36_Picture_14.jpeg)

L Circle 2012 **28 2013 2014 12:30 2014 12:30 2014 12:30 2014** Экспозиция регулируется автоматически на основании кружка большого размера ("L CIRCLE"), как показано на дисплее.

### е бил в произведении в соответственность и произведения в соответственность и произведения в соответственность

### **6.4.4 RESOLUTION**

### LIVE

![](_page_37_Picture_3.jpeg)

### MOVIE

![](_page_37_Figure_5.jpeg)

# **ИНФОРМАЦИЯ**

Если выбранное разрешение не может быть отображено, а HDмонитор остается черным, можно вернуть живую картинку на HDмонитор следующим образом:

![](_page_38_Picture_4.jpeg)

Кончиком шариковой ручки (или скрепки для бумаг) нажмите скрытую кнопку:

При первом нажатии кнопки живая картинка отображается на HDмониторе в текущем разрешении.

При втором нажатии кнопки происходит переключение на следующее разрешение живой картинки и подается оповещающий сигнал. Повторяйте последнюю операцию до отображения живой картинки нуж-

ного качества. Камера способна последовательно отобразить 10 различных разрешений.

### 6 Видеокамера

### **6.4.5 SETUP CAMERA (НАСТРОЙКИ ВИДЕОКАМЕРЫ)**

CAPTURE MODE

![](_page_39_Picture_3.jpeg)

 $\bigcirc$ 

Выберите режим захвата фотоизображения: Normal: Обычный режим захвата (рекомендуется) High Sens: Режим высокой чувствительности. Эта опция помогает получить более резкие изображения движущегося объекта Burst: Последовательный захват трех изображений

### SET DATE/TIME

![](_page_39_Figure_7.jpeg)

 $\circledcirc$ 

Задайте дату/время и выберите формат:

"DMY" = день/месяц/год, 24 ч

- "MDY" = месяц/день/год, 12 ч (AM/PM)
- "YMD" = год/месяц/день, 24 ч

### SHOW DATE/TIME

![](_page_40_Figure_3.jpeg)

![](_page_40_Figure_4.jpeg)

Выберите опцию для "Show Date/Time":

- LIVE ONLY: Дата/время только на живой картинке
- IMG ONLY: Дата/время только на фотоизображениях
- LIVE + IMG: Дата/время на живой картинке и фотоизображениях

### SHOW FILENAME

![](_page_40_Figure_10.jpeg)

![](_page_40_Figure_11.jpeg)

LIVE ONLY: Имя файла только на живой картинке IMG ONLY: Имя файла только на фотоизображениях

LIVE + IMG: Имя файла на живой картинке и фотоизображениях

### FLIP IMAGE

![](_page_41_Figure_2.jpeg)

### Выберите вариант ориентации изображения:

0° Исходная ориентация

 $\odot\odot$ 

 $\blacktriangle$ 

- Зеркальное отображение вдоль горизонтальной оси
- Зеркальное отображение вдоль вертикальной оси
- 180° Изображение повернуто на 180°

### AUDIO/BEEP

![](_page_41_Figure_9.jpeg)

или начале записи видео.

### LEICA LOGO

![](_page_42_Figure_3.jpeg)

![](_page_42_Figure_4.jpeg)

### RESET CAMERA

![](_page_42_Figure_6.jpeg)

Для сброса всех настроек видеокамеры на заводские нажмите кнопку  $\overline{\text{OR}}$ .

 $\circledcirc$ 

### 6 Видеокамера

### **6.4.6 SETUP USER**

MENU COLOR

![](_page_43_Picture_3.jpeg)

![](_page_43_Picture_215.jpeg)

Выберите цветовую схему для меню: "LEICA/LAS" : красный "DEFAULT" : синий

### SHOW CAPTURE

![](_page_43_Figure_7.jpeg)

### SHOW MENU

![](_page_43_Figure_9.jpeg)

![](_page_43_Figure_10.jpeg)

### 6 Видеокамера

### LANGUAGE

![](_page_44_Picture_3.jpeg)

### **6.4.7 SET FILENAME**

![](_page_44_Picture_5.jpeg)

![](_page_44_Picture_6.jpeg)

Введите 4 первые буквы имени файла фотоизображения и видеозаписи.

# **ИНФОРМАЦИЯ**

Все файлы сохраняются в одну папку, причем имя папки выбирается на основании группы файлов. Например: Set Filename = M320 Имя файла = M32000001.JPG. Имя папки = 100M320\_

### **6.4.8 QUICK MENU**

FILE TRANSFER MODE

![](_page_45_Picture_3.jpeg)

### SET FILENAME

![](_page_45_Picture_5.jpeg)

### LENS SHADING

![](_page_45_Picture_7.jpeg)

Выберите "LENS SHADING" и нажмите . Выберите настройки затемнения объектива на основании текущего используемого увеличения: 6,4×, 10,0×, 16,0×, 25,0×, 40,0×.

### **6.4.9 Автоматическое управление освещением (ALC Automatic Light Control)**

![](_page_46_Picture_3.jpeg)

### **6.4.10CAPTURE MODE**

![](_page_46_Picture_5.jpeg)

![](_page_46_Picture_6.jpeg)

### 6 Видеокамера

### 6.5 Запись

### **6.5.1 Изображения**

![](_page_47_Picture_3.jpeg)

Нажмите  $\textcircled{a}$  на пульте дистанционного управления или на видеокамере для записи фотоизображения. Раздастся звуковой сигнал.

![](_page_47_Picture_5.jpeg)

Файлы можно передать на компьютер следующими способами:

1. Вынуть карту SD из камеры и вставить карту SD в ридер для карт SD на компьютере.

![](_page_47_Picture_8.jpeg)

![](_page_47_Picture_9.jpeg)

2. Войдите в режим "FILE TRANSFER MODE", карта SD появится на компьютере как "съемный диск".

### **6.5.2 Видео**

![](_page_47_Picture_12.jpeg)

танционного управления или на видеокамере для начала записи видео. Раздастся звуковой сигнал. Чтобы завершить запись ви-

део, нажмите  $\circledS$  на пульте дистанционного управления или  $\hat{\mathbb{D}}$  на видеокамере. Раздастся звуковой сигнал.

![](_page_47_Picture_15.jpeg)

Файлы можно передать на компьютер следующими способами: 1. Вынуть карту SD из камеры

и вставить карту SD в ридер для карт SD на компьютере.

![](_page_47_Picture_18.jpeg)

Перенесите видео на компьютер с помощью кардридера.

![](_page_48_Picture_2.jpeg)

TRANSFER MODE", карта SD появится на компьютере как

"съемный диск".

# $\boxed{\textbf{i}}$  информация

При помощи кнопки $\overline{\mathbf{u}}$ можно вывести на монитор и убрать таймер.

### **6.5.3 Просмотр изображений**

![](_page_48_Picture_7.jpeg)

Нажмите , чтобы войти в режим предварительного просмотра.

![](_page_48_Picture_9.jpeg)

Перемещайтесь по меню с помощью кнопок со стрелками. Нажмите Ок, чтобы выбрать изображение.

![](_page_48_Picture_11.jpeg)

![](_page_48_Picture_12.jpeg)

Выбранное изображение будет показано в режиме полного экрана.

### 6 Видеокамера

### ПОВОРОТ ИЗОБРАЖЕНИЯ

![](_page_49_Picture_2.jpeg)

Для поворота изображения нажмите $\bigcircled{\blacklozenge}$ , чтобы войти в меню поворота.

![](_page_49_Picture_4.jpeg)

Нажмите (4), чтобы повернуть изображение против часовой стрелки. Нажмите  $\dot{\boldsymbol{\triangleright}}$ , чтобы повернуть изображение по часовой стрелке.

![](_page_49_Picture_6.jpeg)

Нажмите (1), чтобы вернуться к живой картинке.

### МАСШТАБИРОВАНИЕ ИЗОБРАЖЕНИЯ

![](_page_49_Picture_9.jpeg)

Нажмите Ок, чтобы увеличить фотоизображение. (увеличение в 2 раза)

Продолжайте нажимать  $\circledcirc$ , чтобы дополнительно увеличить фотоизображение. (увеличение в 3 раза, в 4 раза)

Нажмите  $\circledcirc$ 4 раза, чтобы вернуться к исходному размеру изображения.

![](_page_49_Picture_13.jpeg)

Нажмите (;), чтобы вернуться к живой картинке.

### **6.5.4 Просмотр видео**

![](_page_50_Picture_3.jpeg)

Нажмите **• нажмите** , чтобы войти в режим предварительного просмотра.

![](_page_50_Figure_5.jpeg)

Перемещайтесь по меню с помощью кнопок со стрелками. Нажмите Ок, чтобы запустить просмотр видео.

![](_page_50_Picture_7.jpeg)

![](_page_50_Picture_8.jpeg)

Нажмите ( ), чтобы промотать видео вперед.  $H$ ажмите  $\bigcirc$ , чтобы отмотать видео назад. Нажмите $\mathcal D$ , чтобы остановить/возобновить воспроизведение.

![](_page_50_Figure_10.jpeg)

Нажмите $\left(\mathbf{i}\right)$ , чтобы вернуться к живой картинке.

### **6.5.5 УДАЛЕНИЕ ФАЙЛОВ**

![](_page_50_Figure_13.jpeg)

Нажмите **•**, чтобы войти в режим предварительного просмотра.

![](_page_50_Picture_15.jpeg)

Перемещайтесь по меню с помощью кнопок со стрелками.

Нажмите  $\left(\widehat{\mathbf{i}}\right)$ , чтобы выбрать удаляемое изображение.

![](_page_50_Picture_18.jpeg)

![](_page_50_Picture_19.jpeg)

Подтвердите удаление файла. Выберите "OK", чтобы навсегда удалить файл с карты SD. Выберите "CANCEL", чтобы отменить удаление файла.

### **6.5.6 СОПРЯЖЕ НИЕ УСТРОЙСТВ ДИСТА НЦИОНН О Г О УПРА ВЛЕ НИЯ**

### **ИНФОРМАЦ И Я**

Сопряжение устройств дис танционного управления позволяет камере реагиро вать только на один пульт управления, приоритетно сопряженный с камерой. Это полезно в тех случаях, когда в одном помещении используется несколько ка мер и пультов дистанцион ного управления.

![](_page_51_Figure_4.jpeg)

Нажмите (, чтобы запустить или остановить сопря жение.<br>Нажмите и удерживайте

кнопку на пульте дистанци онного управления, чтобы задать кнопку сопряжения, пока на дисплее не появит ся подтверждающее сооб щение.

![](_page_51_Figure_7.jpeg)

Для этого можно использо вать все кнопки (01—12), за исключением кнопки  $(\mathscr{P}).$ После завершения будет по дан звуковой сигнал, и ка мера будет реагировать только на данный сопря женный пульт управления.

# **ИНФОРМАЦ И Я**

Для обеспечения успешного сопряжения и предотвра щения ошибок второй этап должен быть выполнен в те чение 4 секунд. Если по истечении 4 секунд отображается "timeout" (тайм-аут), нажмите кнопку "Pair" (сопряжение) еще раз, чтобы повторно запустить процесс.

Восстановление заводских настроек: Нажмите кнопку , чтобы запустить процесс. Нажимайте кнопку до тех пор, пока на дисплей не будет выведено соответ ствующее подтверждение.

![](_page_51_Picture_12.jpeg)

## **ПРИМЕЧАНИЕ**

Возможна потеря данных! Перед завершением работы с операционным микроскопом остановите режим записи видеокамеры.

![](_page_52_Picture_4.jpeg)

Переведите операционный микроскоп в транспортное положение (см. "5.3 Транспортировка микроскопа").

![](_page_52_Picture_6.jpeg)

Выключите главный выключатель операционного микроскопа.

### 8.1 Инструкции по уходу

- Неиспользуемые аксессуары храните в защищённом от пыли месте.
- Удалять пыль следует спринцовкой и мягкой кисточкой.
- Объективы и окуляры следует чистить салфетками для оптики, смоченными спиртом.
- Держатель оптики тщательно чистите после каждого использования дезинфицирующим средством.
- Защищайте микроскоп от влаги, паров и кислот, щелочей и едких веществ. Не храните рядом химикаты.
- Защищайте прибор от использования не по назначению. Ни в коем случае не устанавливайте разъёмы других устройств и не откручивайте оптические системы и механические детали, если только этого не требует данное руководство.
- Защищайте микроскоп от масла и жира. Ни в коем случае не смазывайте направляющие и механические детали.
- Сильные загрязнения удаляйте влажной одноразовой салфеткой.
- Используйте дезинфицирующие средства на основе следующих действующих веществ: альдегиды, спирты, четвертичные аммониевые соединения (ЧАС).
- Не используйте средства на основе: галогеносодержащих соединений, сильных органических кислот, кислородосодержащих соединений.
- Камера: Следите за чистотой оптических компонентов. Протирайте оптику неворсистой тканью. Слегка смачивайте ткань метиловым спиртом или стеклоочистителем. Не используйте этиловый спирт.
- Не используйте этиловый спирт.

### Тропическая среда/грибок

Leica Microsystems принимает определённые меры безопасности в технологиях производства и материалах. Прочие меры профилактики:

- Следите за чистотой деталей оптики.
- Эксплуатируйте и храните прибор только в чистой обстановке.
- При перерывах в эксплуатации храните под УФ-лучами.
- Используйте только в постоянно кондиционируемых помещениях.
- Избегайте влаги и накрывайте пластмассовым кожухом, заполненным силикагелем.

#### Указания по подготовке к повторному использованию рестерилизуемых изделий

#### **Ограничения на повторное использование**

Соблюдайте региональное законодательство по обработке изделий медицинского назначения, применявшихся при лечении больных (либо лиц с подозрением на заболевание) болезнью Крейтцфельдта-Якоба (CJK) или её разновидностями (vCJK). Обычно медицинские изделия, пригодные для повторной стерилизации, могут безопасно располагаться вблизи горелки.

#### **Охрана труда и здоровья**

Обеспечьте охрану труда и здоровья лиц, занимающихся обработкой инфицированных изделий.

При подготовке, чистке и дезинфекции изделий соблюдайте действующие правила больничной гигиены и профилактики инфицирования.

#### Инструкции

#### **Рабочее место**

Поверхностные загрязнения удаляйте бумажной салфеткой.

#### **Подготовка к повторному использованию**

Рекомендуется: выполнять подготовку изделия к повторному использованию сразу после использования.

![](_page_53_Picture_394.jpeg)

нием указанных выше условий. При этом, тем не менее, на поверхности стекла может сформироваться слой из точек и свилей, который может привести к снижению оптической мощности.

#### **Очистка**

- Требуется: вода, моющее средство, спирт, ткань с микроволокнистой структурой
- 1. Ополосните поверхность проточной водой (<40°C), при необходимости добавьте немного моющего средства.
- 2. Оптику дополнительно очистите спиртом.
- 3. Вытрите оптику тканью с микроволокнистой структурой, остальные детали бумажной салфеткой.

#### **Дезинфекция**

После дезинфекции тщательно вымойте оптику проточной или свежей питьевой и затем свежей деминерализованной водой.

Перед последующей стерилизацией дайте изделию полностью высохнуть.

#### Leica Microsystems (Schweiz) AG заявляет:

Приведённые выше инструкции предназначены для подготовки изделия к повторному использованию. Пользователь несёт ответственность за желаемые результаты. Любые отступления от приведённых инструкций необходимо проверять в отношении эффективности и возможных последствий.

### Обслуживание

Операционный микроскоп Leica M320 не требует обслуживания. Для обеспечения эксплуатационной надёжности Leica Microsystems (Schweiz) AG рекомендует обратиться в сервисный центр. Там можно заказать периодический осмотр или заключить договор на обслуживание.

### 8.2 Замена предохранителя

# **Предупреждение**

Остерегайтесь удара током! Перед заменой предохранителя отсоедините сетевой кабель от розетки.

![](_page_54_Picture_17.jpeg)

Предохранитель находится в держателе (стрелка) в гнезде для подключения прибора к сети.

![](_page_54_Picture_19.jpeg)

Снимите крышку горизонтального рычага.

![](_page_54_Picture_21.jpeg)

С помощью отвёртки вытолкните держатель предохранителя. Выньте предохранитель из держателя (стрелка) и установите новый.

![](_page_54_Picture_23.jpeg)

Установите на место и прикрутите винтами крышку горизонтального рычага.

# 9 Устранение неисправностей 52

### 9.1 Микроскоп

![](_page_55_Picture_432.jpeg)

### 9.2 Видеокамера

![](_page_55_Picture_433.jpeg)

# **ИНФОРМАЦИЯ**

Если неисправность прибора не описана здесь, обратитесь в региональное представительство Leica.

### 10 ТЕХНИЧЕСКИЕ ХАРАКТЕРИСТИКИ **САРАКТЕРИСТИКИ** САРАКТЕРИСТИКИ САРАКТЕРИСТИКИ САРАКТЕЛЬНОСТВОВНОСТВОВНОСТВОВНОСТВ

### Электрические параметры

![](_page_56_Picture_341.jpeg)

### Операционный микроскоп

![](_page_56_Picture_342.jpeg)

### Освещение

![](_page_56_Picture_343.jpeg)

### Оптические характеристики

![](_page_56_Picture_344.jpeg)

### Штативы

![](_page_56_Picture_345.jpeg)

### 10 ТЕХНИЧЕСКИЕ ХАРАКТЕРИСТИКИ 54

### Принадлежности

![](_page_57_Picture_294.jpeg)

### Видеоаксессуары

![](_page_57_Picture_295.jpeg)

### Условия окружающей среды

![](_page_57_Picture_296.jpeg)

### Стандарты

#### **Декларация соответствия СЕ:**

- соответствие директиве ЕС 93/42/EWG о медицинском оборудовании, включая различные редакции.
- Классификация: Класс I, в соответствии с приложением IX, правило 1 и правило 12 директивы.
- Медицинские электроприборы, часть 1: Общие требования к безопасности IEC/60601-1; EN/60601-1; UL60601-1; CAN/CSA-C22.2 NO. 601.1-M90.
- Электромагнитная совместимость IEC/60601-1-2; EN/60601-1-2.
- Медицинский отдел (Medical Division) в составе SQS Leica Microsystems (Schweiz) AG

согласно сертификату имеет систему менеджмента, отвечающую требованиям международных стандартов ISO/9001, ISO/13485 и ISO/14001 к управлению качеством, обеспечению качества и охране окружающей среды.

### 10 Технические характеристики

#### Условия эксплуатации

Операционный микроскоп Leica M320 разрешается эксплуатировать в закрытых помещениях на плоских поверхностях с уклоном не более 0,3° или крепить на устойчивых стенах или потолках, отвечающих нашим спецификациям (см. руководство по установке).

Не предназначен для офтальмологии.

Штатив Leica F12 не предназначен для перемещения через пороги высотой более 20 мм.

Чтобы перемещать операционный микроскоп через пороги высотой 20 мм, можно воспользоваться входящим в комплект клином (стрелка).

Без вспомогательных средств операционный микроскоп Leica M320 можно перемещать только через пороги до 5 мм.

![](_page_58_Figure_8.jpeg)

Подложите клин (стрелка) перед порогом. Перетащите операционный микроскоп в транспортном положении через порог за рукоятку.

# 10 ТЕХНИЧЕСКИЕ ХАРАКТЕРИСТИКИ ПРОДАТА С 1999 ГОДИНА С 1999 ГОДИНА С 1999 ГОДИНА И 1999 ГОДИНА С 1999 ГОДИНА С

### Рабочая область

![](_page_59_Picture_359.jpeg)

### 10 ТЕХНИЧЕСКИЕ ХАРАКТЕРИСТИКИ **САРАКТЕРИСТИКИ** САРАКТЕРИСТИКИ САРАКТЕРИСТИКИ САРАКТЕРИСТИКИ САРАКТЕРИСТИКИ

![](_page_60_Picture_362.jpeg)

### 10 ТЕХНИЧЕСКИЕ ХАРАКТЕРИСТИКИ

Размеры (мм)

![](_page_61_Picture_2.jpeg)

![](_page_61_Figure_3.jpeg)

![](_page_61_Figure_4.jpeg)

![](_page_61_Figure_5.jpeg)

Данные изготовителя по электромагнитной совместимости (EMV)

# **ИНФОРМАЦИЯ**

Директивы данного руководства и декларация изготовителя основаны на европейском нормативе EN 60601-1-2: 2007.

#### **Таблица 1: Излучение**

#### **Рекомендации и данные изготовителя — электромагнитное излучение**

Операционный микроскоп Leica M320 предназначен для использования в описанной ниже электромагнитной среде. Пользователь операционного микроскопа M320 обязан обеспечить его использование в такой среде.

![](_page_62_Picture_489.jpeg)

#### **Таблица 2: Помехоустойчивость (все устройства)**

#### **Директивы и декларация изготовителя — электромагнитное излучение**

Операционный микроскоп Leica M320 предназначен для использования в описанной ниже электромагнитной среде. Пользователь операционного микроскопа M320 обязан обеспечить его использование в такой среде.

![](_page_62_Picture_490.jpeg)

Примечание:

 — напряжение в сети переменного тока до применения уровня проверки.

#### **Таблица 4: Помехоустойчивость (кроме устройств для поддержания жизни)**

#### **Директивы и декларация изготовителя — электромагнитное излучение**

Операционный микроскоп Leica M320 предназначен для использования в описанной ниже электромагнитной среде. Пользователь операционного микроскопа M320 обязан обеспечить его использование в такой среде.

#### **Электромагнитное окружение — директивы**

Переносные и мобильные радиоустройства, в том числе их провода, можно эксплуатировать на расстоянии от операционного микроскопа Leica M320, не меньшем рассчитанного по уравнению для данной несущей частоты передатчика. а

![](_page_63_Picture_390.jpeg)

где P — номинальная мощность передатчика в ваттах (Вт) согласно данным изготовителя, а d рекомендуемое безопасное расстояние в метрах (м).

Напряжённость поля от фиксированных радиочастотных передатчиков должна быть на всех

частотах ниже применимого уровня радиочастотных излучений согласно

электромагнитному картированию в месте установки. b

Рядом с устройствами, на которых имеется следующий значок, возможны помехи:

Примечание 1: для частот 80 МГц и 800 МГц действует значение для более высокого диапазона частот.

Примечание 2: данные указания применимы не во всех ситуациях. Распространение электромагнитных колебаний изменяется из-за поглощающих и отражающих свойств структур, предметов и людей.

- a Напряжённость поля стационарных передатчиков, например базовых станций сотовых сетей и мобильных наземных радиостанций, любительских радиостанций, радио- и телепередатчиков AM и FM, теоретически нельзя точно предсказать. Чтобы определить электромагнитную среду в отношении стационарных передатчиков, следует провести электромагнитное исследование места установки. Если измеренная напряжённость поля в месте эксплуатации операционного микроскопа Leica M320 превышает применимый уровень радиочастотных излучений (см. выше), то следует понаблюдать за микроскопом Leica M320, чтобы убедиться в его нормальной работе. Если наблюдаются отклонения от нормы, то могут потребоваться дополнительные меры, например изменение ориентации или перенос микроскопа Leica M320 в другое место.
- b В диапазоне частот 150 кГц 80 МГц напряжённость поля должна быть меньше 3 В/м.

#### **Таблица 6: Рекомендуемые безопасные расстояния (кроме приборов для поддержания жизни)**

#### **Рекомендуемые безопасные расстояния между переносными и мобильными высокочастотными устройствами связи и операционным микроскопом Leica M320**

Операционный микроскоп Leica M320 предназначен для эксплуатации в электромагнитной среде, в которой контролируются возмущающие воздействия ВЧ. Владелец или пользователь операционного микроскопа Leica M320 может помочь предотвратить электромагнитные возмущающие воздействия, соблюдая минимальное расстояние между переносными и мобильными высокочастотными устройствами связи (передатчиками) и операционным микроскопом Leica M320 — в зависимости от выходной мощности устройства связи (см. ниже).

![](_page_63_Picture_391.jpeg)

Для передатчиков, максимальная мощность которых не приведена в таблице, можно вычислить рекомендуемое безопасное расстояние (d) в метрах (м) из уравнения для соответствующей графы, где P — максимальная мощность передатчика в ваттах (Вт) согласно данным изготовителя передатчика.

Примечание 1: данные указания применимы не во всех ситуациях. Распространение электромагнитных колебаний изменяется из-за поглощающих и отражающих свойств структур, предметов и людей.

#### **Предупреждение**

Использование аксессуаров или проводов, не значащихся здесь или в списке рекомендованных компанией Leica M320 может привести к повышенному электромагнитному излучению или снижению помехоустойчивости.

Операционный микроскоп Leica M320 нельзя использовать в непосредственной близости от других приборов. Если систему необходимо использовать рядом с другими приборами, то следует наблюдать за ней, чтобы убедиться в её нормальной работе в этом месте.

![](_page_64_Picture_5.jpeg)

![](_page_64_Picture_6.jpeg)

Следуйте указаниям руководства по эксплуатации

# www.leica-microsystems.com

![](_page_65_Picture_1.jpeg)

Плодотворное сотрудничество "с пользователем для пользователя" уже давно является залогом инновационной мощи компании Leica Microsystems. На этой основе мы разработали пять ценностей предприятия:

Pioneering, High-end Quality, Team Spirit, Dedication to Science *u* Continuous Improvement.

#### MEDICAL DIVISIon

MeDICaL DIvISIOn Чего ожидает хирург от выдающегося операционного микроскопа? who online and provide surgical microscope in outstanding surgical microscope. Резкости, ясного изображения и модульной системы, которая соответствует требованиям<br>. хирурга и операционного персонала.<br>.

#### Инновации для вашей профессиональной практики

Innovations for your practice От первого операционного микроскопа с широкоугольной оптикой в восьмидесятые годы т первых впераднопово питроскопа с широкоутельной оптикой в восстанденные годы.<br>до первых микроскопов с горизонтальной оптикой и светодиодной подсветкой компания first microscopes with Horizontal Optics and with LeD is a complete with Leonard With Leica and with Leica and <br>Let a Leica and with Leica and with Leonard With Leonard With Leonard With Leonard With Leonard With Leonard W Leica Microsystems всегда является первопроходцем в сфере области операционных<br>.  $\mathbb{R}$ surgical microscopes. микроскопов.

этно опдео ти флуорееденниям епенскому атакие епенском для опображения естании.<br>проявляется инновационная мощь команды Leica. Наша цель заключается в том, continued innovative nature of the Leica team. We strive to provide the чтобы предоставить хирургам современнейшую технологию, благодаря которой будет subcompe performance performance performance performance performance performance performance performance perfo<br>оптимизирована производительность, комфорт в управлении и результаты для пациентов.<br>-В HD видео- и флуоресцентных системах, а также системах для отображения сетчатки

![](_page_65_Picture_612.jpeg)

 $\mathcal{L}$ 

Leica Microsystems — международная компания с всемирной, мощной сервисной службой:

Представительства в мире **Пелифия Пел.** Представительства в мире и представительства в даке

# $C \in$

**10 718 878ru/01** • Copyright © Leica Microsystems (Schweiz) AG, Medical Division, CH-9435 Heerbrugg, 2013 • Отпечатано — X.2013 — Подготовка данных: galledia • Возможно внесение изменений.

LEICA и логотип Leica являются зарегистрированными торговыми марками компании Leica Microsystems IR GmbH.